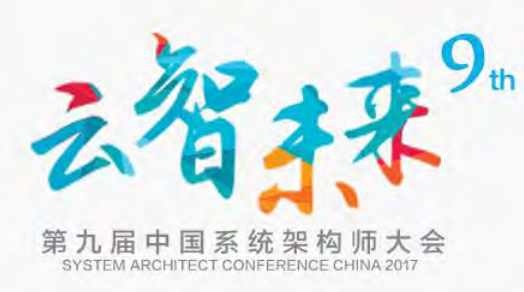

# 技术前沿进展:系统自动化调优 **SACC2017**

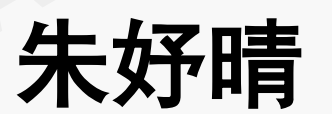

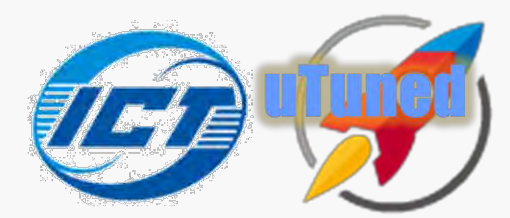

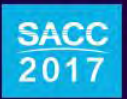

北京·新云南皇冠假日酒店

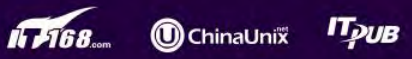

#### OtterTune来了.DBA怎么办 - CSDN博客

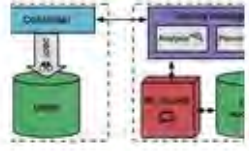

2017年6月6日 - 将OtterTune 所生成的最佳配置与 Tuning 以及 RDS 相关配置进行比较可以发现,MySQL 在延迟水平方面降低了约 60%,而 数据吞吐量则在 OtterTune 配置的帮助下提升 22... blog.csdn.net/xiangzhi... ~ - 百度快照

 $\overline{10}$ 

百度一下

厉害IDBA泪奔了!亚马逊用机器学习自动调优数据库管理系统!! - lx...

2017年6月5日 - 导读:最近亚马逊和卡内基梅隆大学一起开发了一套名叫"OtterTune"的机器学 习自动化调整DBMS的系统,并公布起设计论文和开源项目,重点解决DBMS长期存在... www.aixchina.net/Artic... » - 百度快照

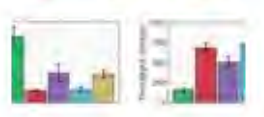

<mark>|技\_搜狐网</mark><br>|stgre上评估OtterTune的调优能<br>|与DBA选择的配置及其他自动调<br>|JterTune是一...<br>|度快照<br>|麦业了么-云栖社区

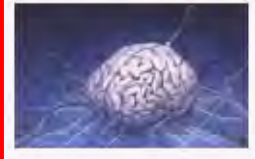

也开启了iOS https://m.aliyun.com/yunqi/art... ~ - 百度快照

运维要失业了?机器学习可自动优化你的数据库管理系统(DBMS)... 搜狐

2017年6月4日 - OtterTune是由卡内基·梅隆大学数据库小组

(http://db.cs.cmu.edu/projects/autotune/)的学生和研究人员开发的一种新工具,它能自动为 DBMS的配置按钮找...

www.sohu.com/a/1460160... -- 百度快照

创新 才能不速资源 机器学习研发 法维密标本值基金 押狐科技 押狐网

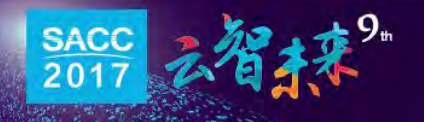

# *DBA*要失业

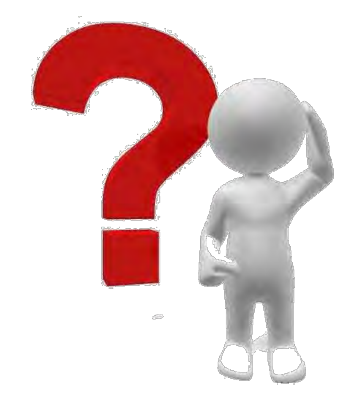

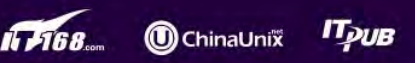

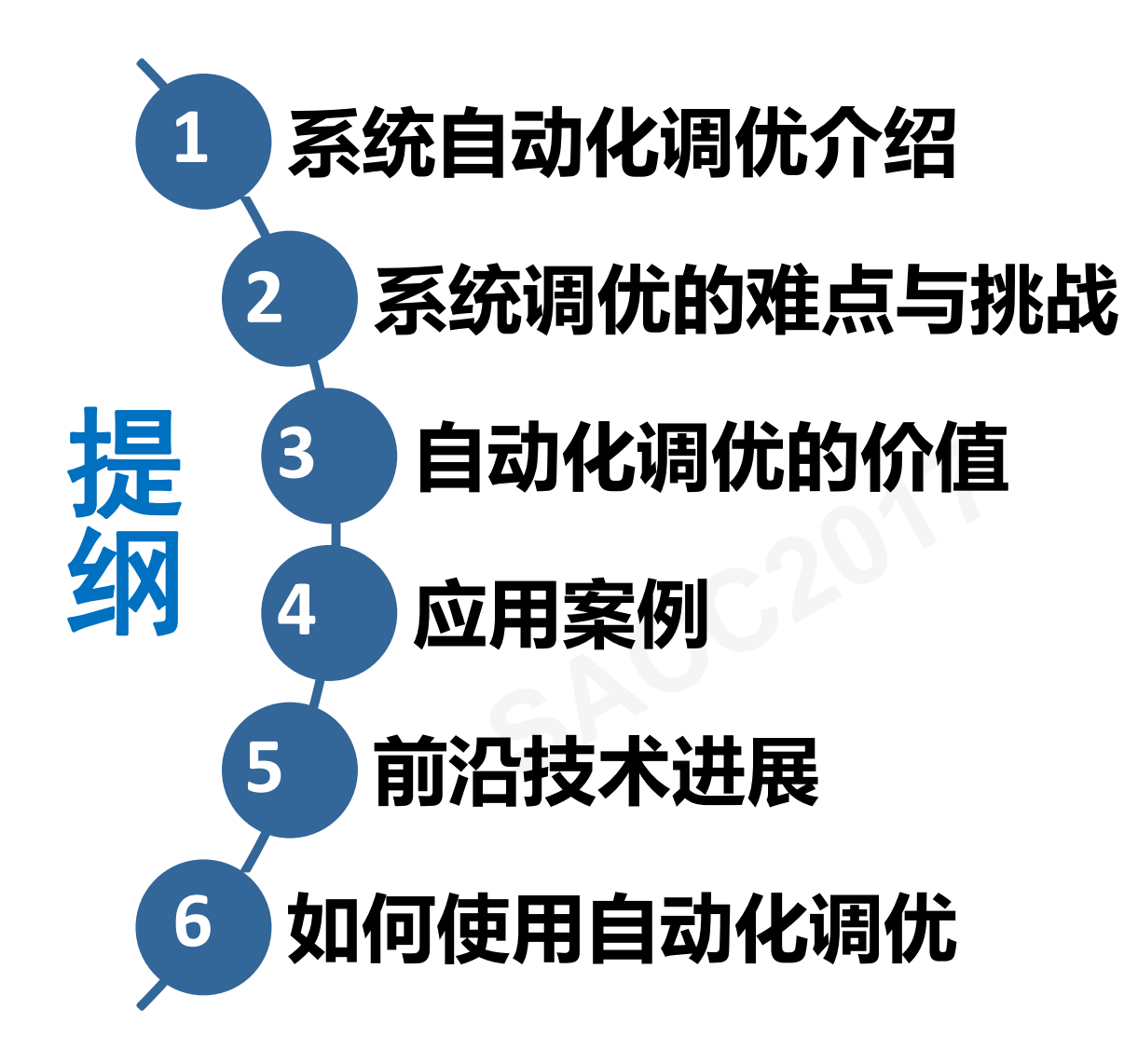

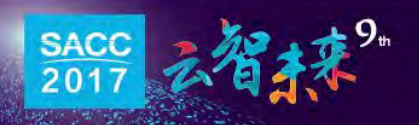

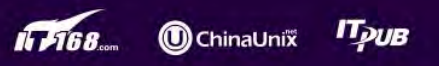

#### 系统自动化调优

- 为了适应不同应用需求, 系统在开发时就暴露了大量与 部署、应用场景相关的参数
- 这些参数与系统性能紧密相关 – 需要对系统和应用有资深经验的技术人员来调优 **SACC2017**
- 系统自动化调优
	- 将这一过程自动化

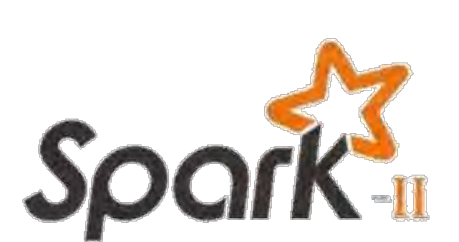

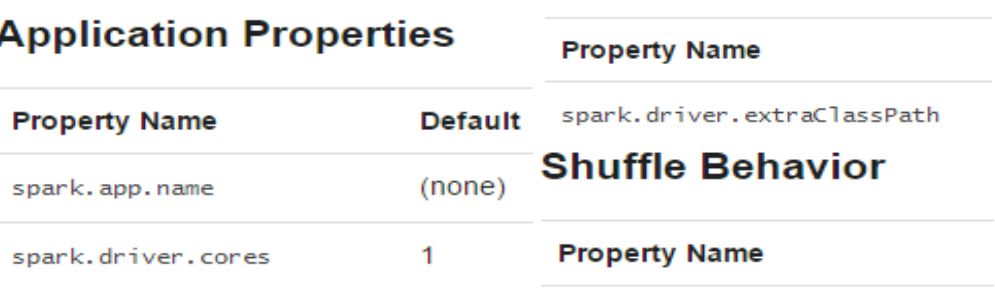

spark.reducer.maxSizeInFlight

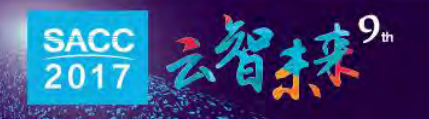

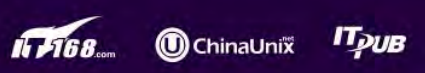

#### 系统调优的挑战与难点

- 系统参数个数越来越多 – 适应更多的部署环境和应用场景
- 涉及的系统越来越多 – 满足不同的应用负载需求
- 参数设置与系统、应用紧密相关 – 性能曲线复杂多变 <sub>民越多<br><sub>用负载需求</sub><br>た、应用紧密相关<br><sub>多变</sub></sub>

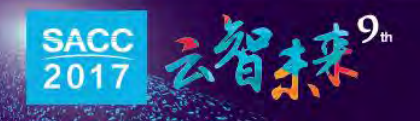

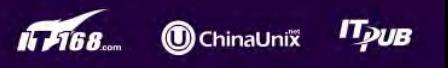

系统调优的挑战与难点

• 系统参数个数越来越多

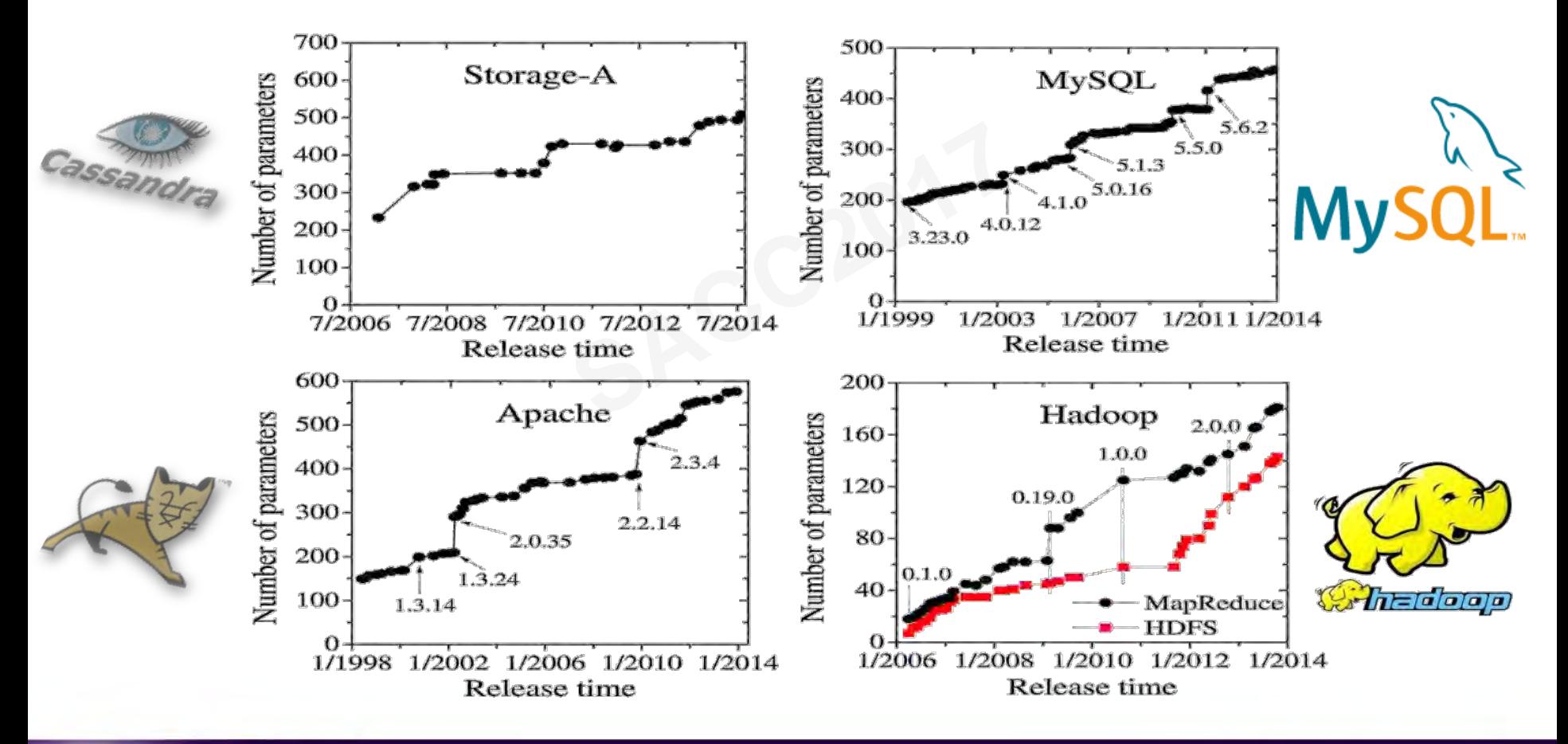

**O** ChinaUnix

**IF FIG8.** 

**ITpuB** 

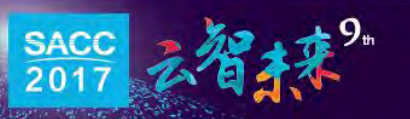

#### 系统调优的挑战与难点

• 涉及的系统越来越多

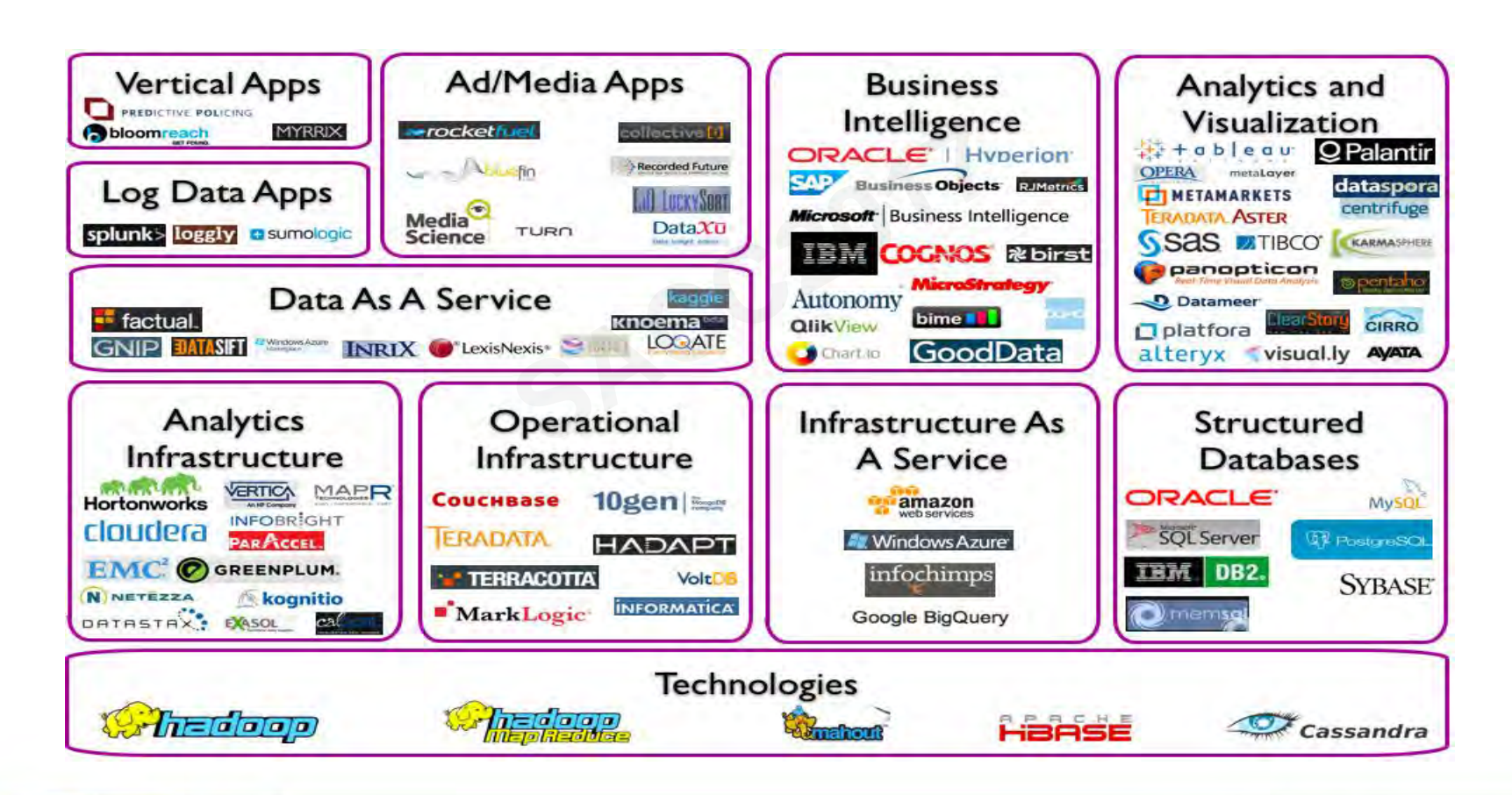

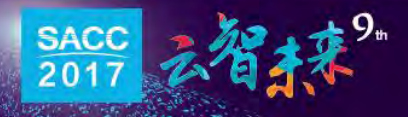

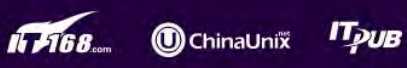

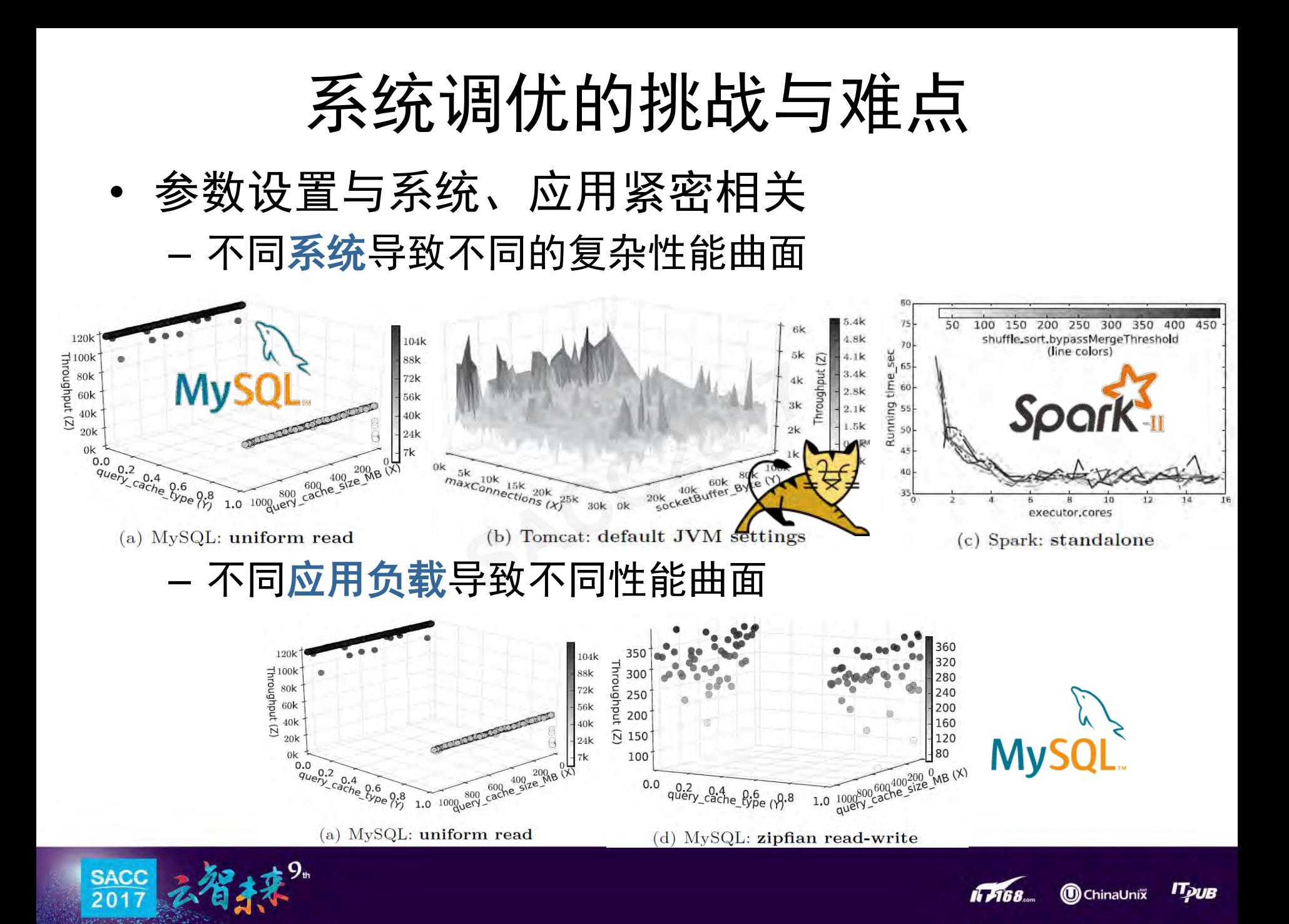

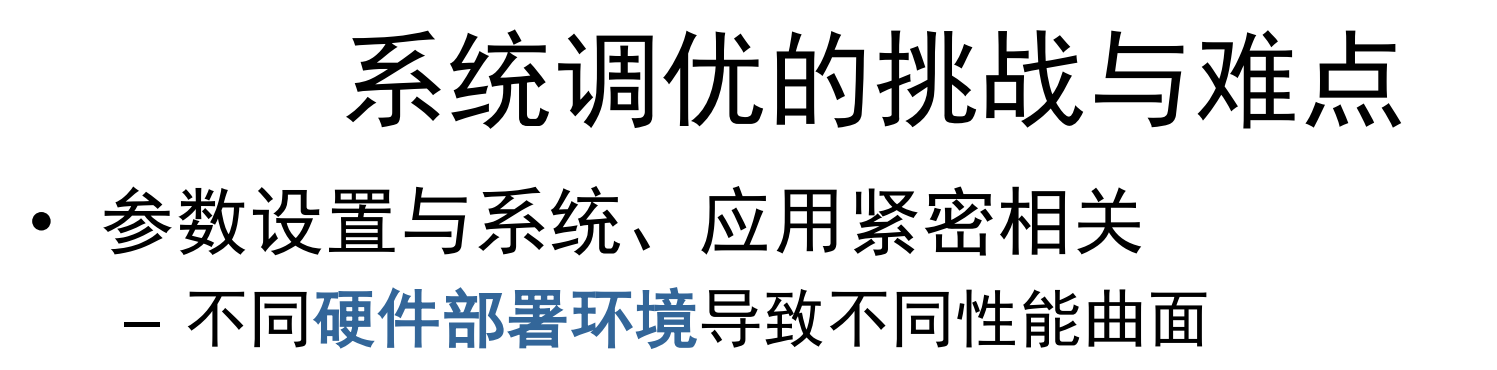

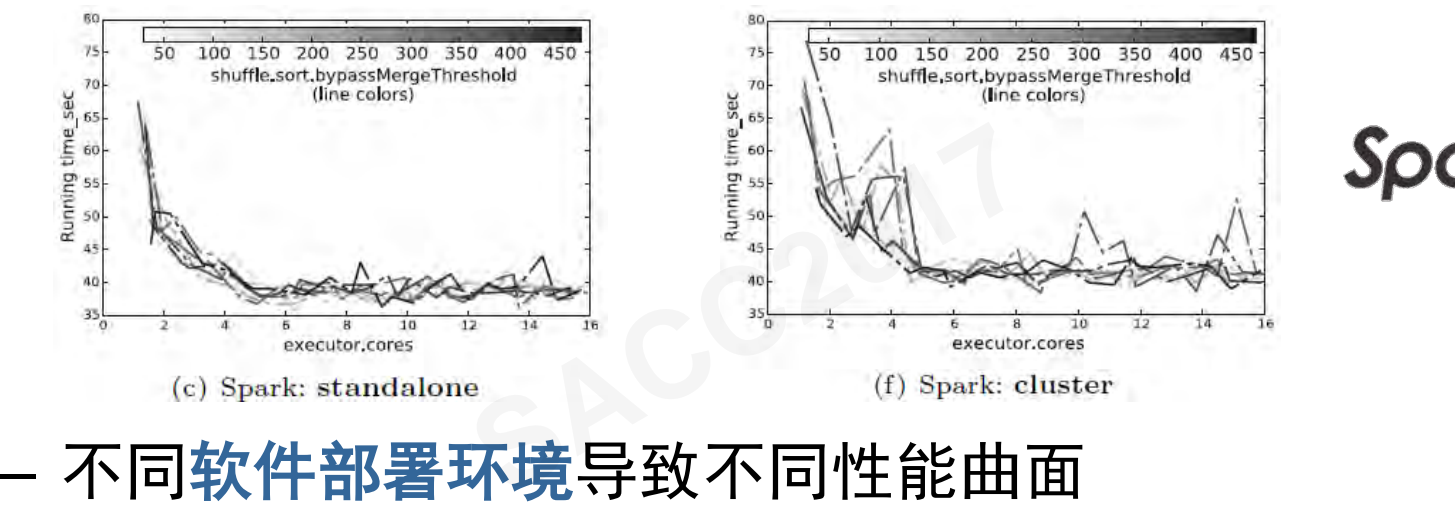

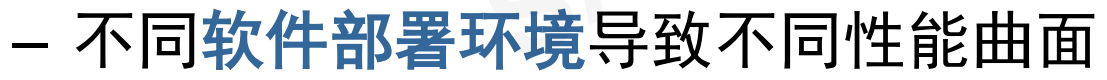

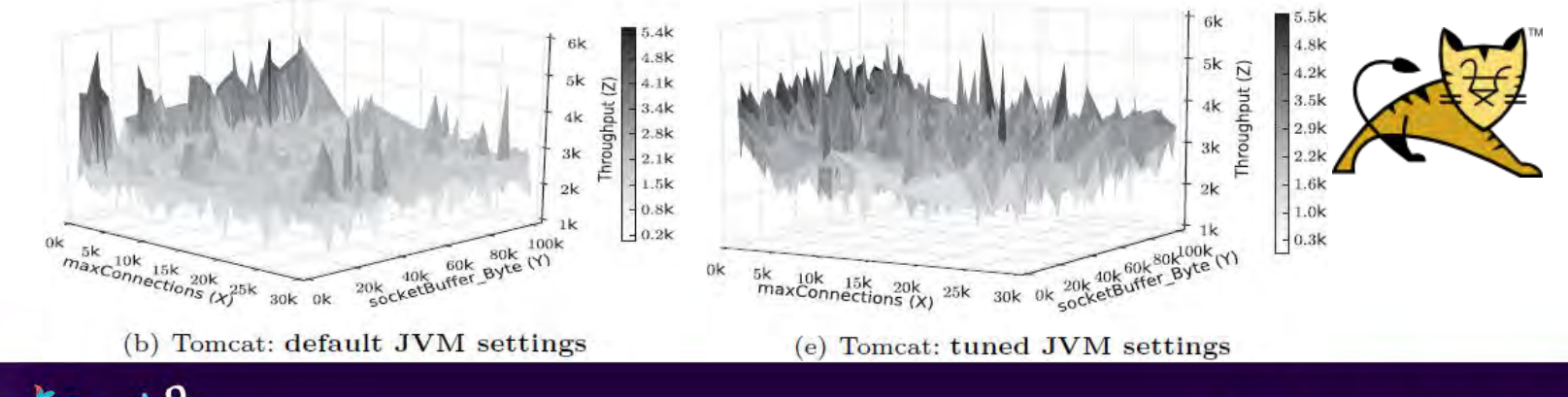

Грив

**ChinaUnix** 

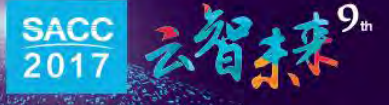

#### 系统调优的挑战与难点

- 系统参数个数越来越多
- 涉及的系统越来越多
- 参数设置与系统、应用紧密相关
- 系统、应用、硬件部署环境、软件部署环境等都能导 致不同的性能曲面 。<br>使件部署环境、软件<br>曲面<br>统性能调优路径

需要不同的系统性能 调优路径

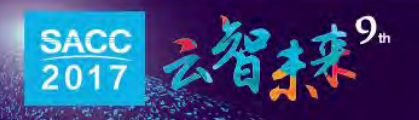

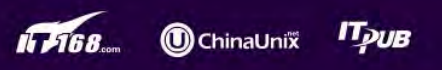

系统调优的挑战与难点

• 人为调优模式

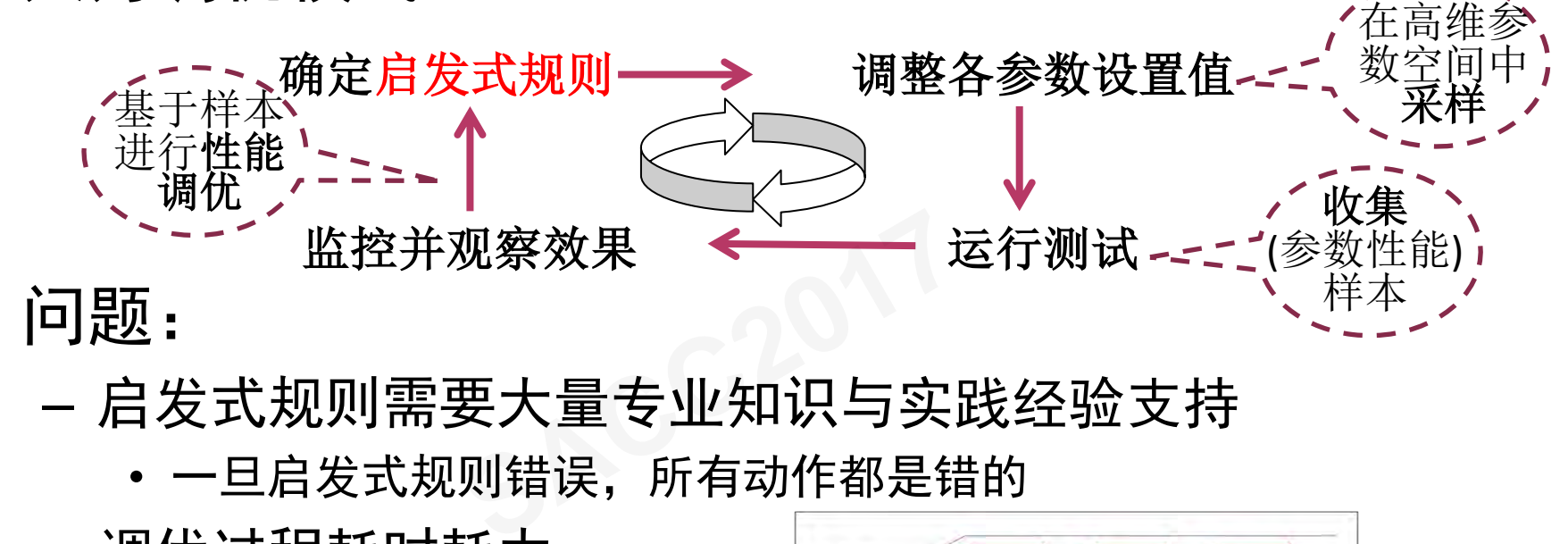

- 启发式规则需要大量专业知识与实践经验支持
	- 一旦启发式规则错误,所有动作都是错的
- 调优过程耗时耗力

**SACC** 

- 不断重复进行实验直到 找到为止
- 或者,不调了、忍受着?

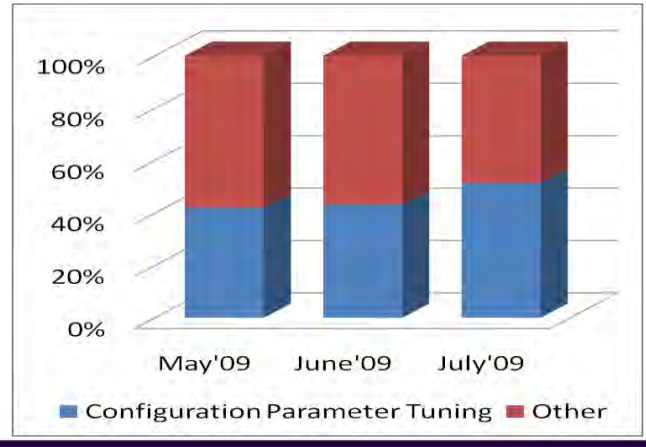

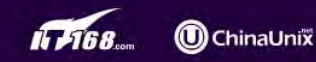

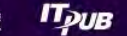

# 系统调优的痛点

• 企业痛点

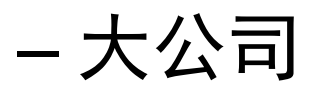

- 聘请调优专家成本高
- 系统调优耗时长
- 培养优秀调优人员周期长、开销大 豕灰本高<br>时长<br>优人员周期长*、*开销<br>……————————
- 中小公司
	- 支付高昂调优专家费用, 性价比低
	- 系统性能不高,导致硬件开销大
	- 难以迅速上手新系统,导致业务受限

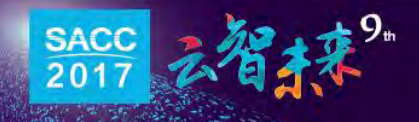

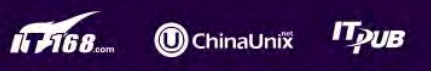

- 辛苦的调优劳动
	- 坐等系统运行到其最优性能
- 1. 仅调整系统参数值,即可使性能最大提升11倍
- 2. 节省人力开销 将5人半年的工作减少为机器2天 双旦,<br><br>[作减少为机器2天<br>|需求
- 3. 减少对硬件的需求 从每26个虚拟机中去掉1个
- 4. 更公平地测试和比较系统性能
- 5. 确定系统瓶颈
	- 分组件组合调优

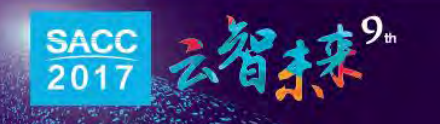

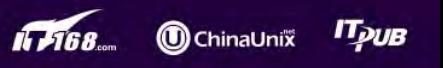

#### 系统自动化调优:应用案例

- Cloud+应用
	- 云端虚拟机上部署Tomcat服务器
	- 云端物理机使用的是ARMv8架构CPU
	- 虚拟机配置8核,4核用于网络,4核用于处理
- 应用负载使得网络4核满载,处理4核利用率80% 企业专家认为无法再进行性能调优了 - 虚拟机配置8核,4核用于网络,4核用于处理<br>- 应用负载使得网络4核满载,处理4核利用率80%<br>**→** 企业专家认为无法再进行性能调优了<br>•  使用自动化调优工具**BestConfig**优化性能后
- 

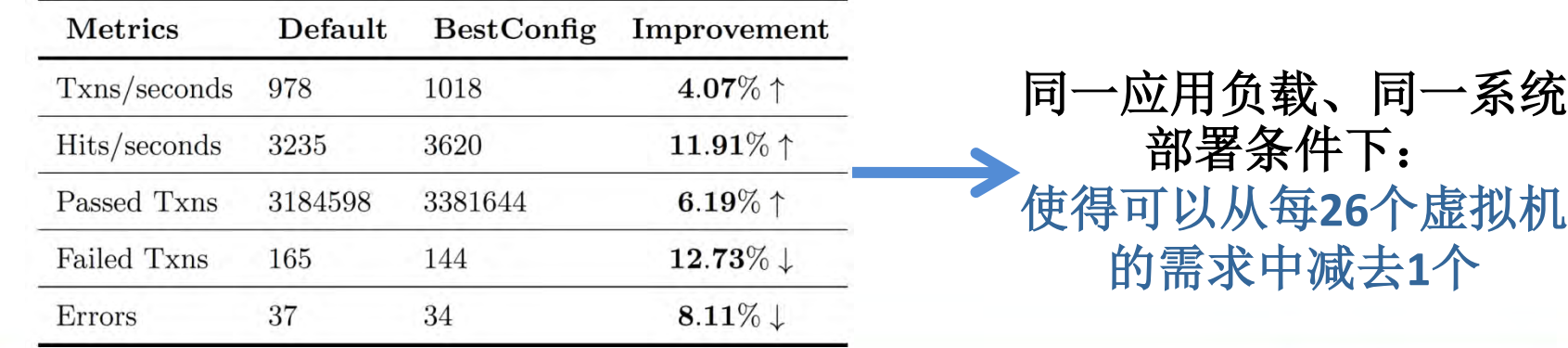

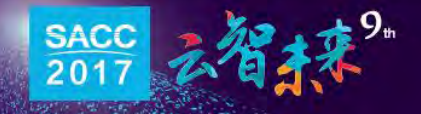

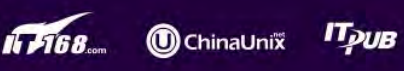

• BestConfig

BestConfig: Tapping the Performance Potential of Systems via Automatic Configuration Tuning

- ACM SoCC 2017
- 可面向各种系统进行自动化参数调优,使性能最优
- 如Spark、Hadoop、MySQL、Hive、Casandra、Tomcat等 充进行自动化参数调<sup>,</sup><br>pop、MySQL、Hi ve、(<br>○
- 甚至JVM!!
- OtterTune

Automatic Database Management System Tuning Through Large-scale Machine Learning

- SIGMOD 2017
- 受到阿里数据库团队的热切关注
- 仅面向数据库进行参数调优,如MySQL、PostgreSQL

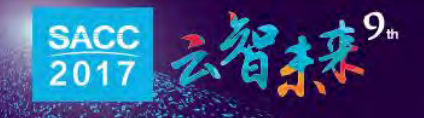

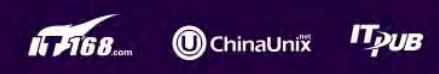

• OtterTune

**SACC** 

201

- 卡耐基梅隆大学数据库团队研发
- 关键技术:
	- 性能特征项匹配
	- 关键参数发现
	- 光滑性能曲面自动优化

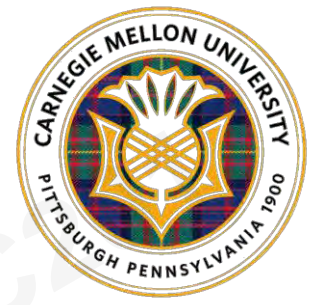

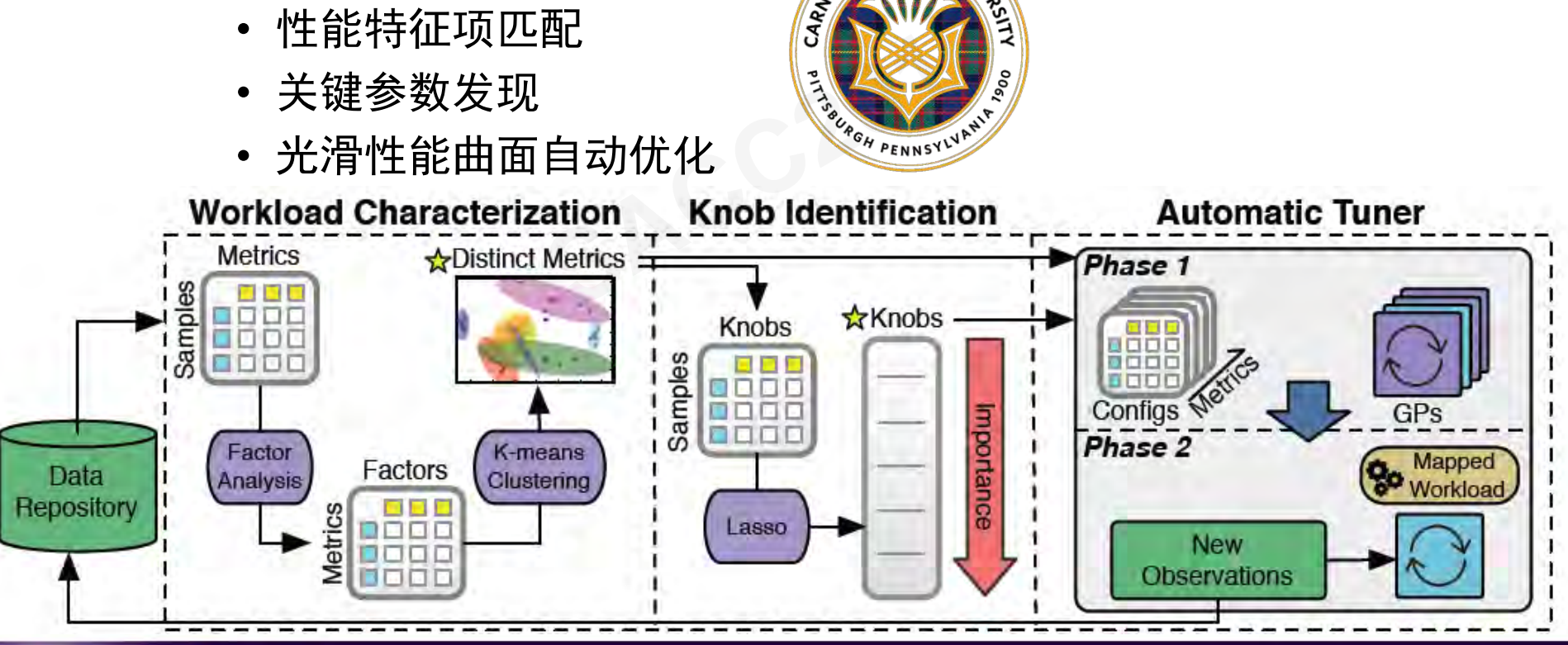

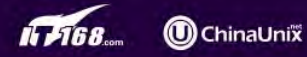

• OtterTune

**SACC** 

 $201$ 

– MySQL调优结果

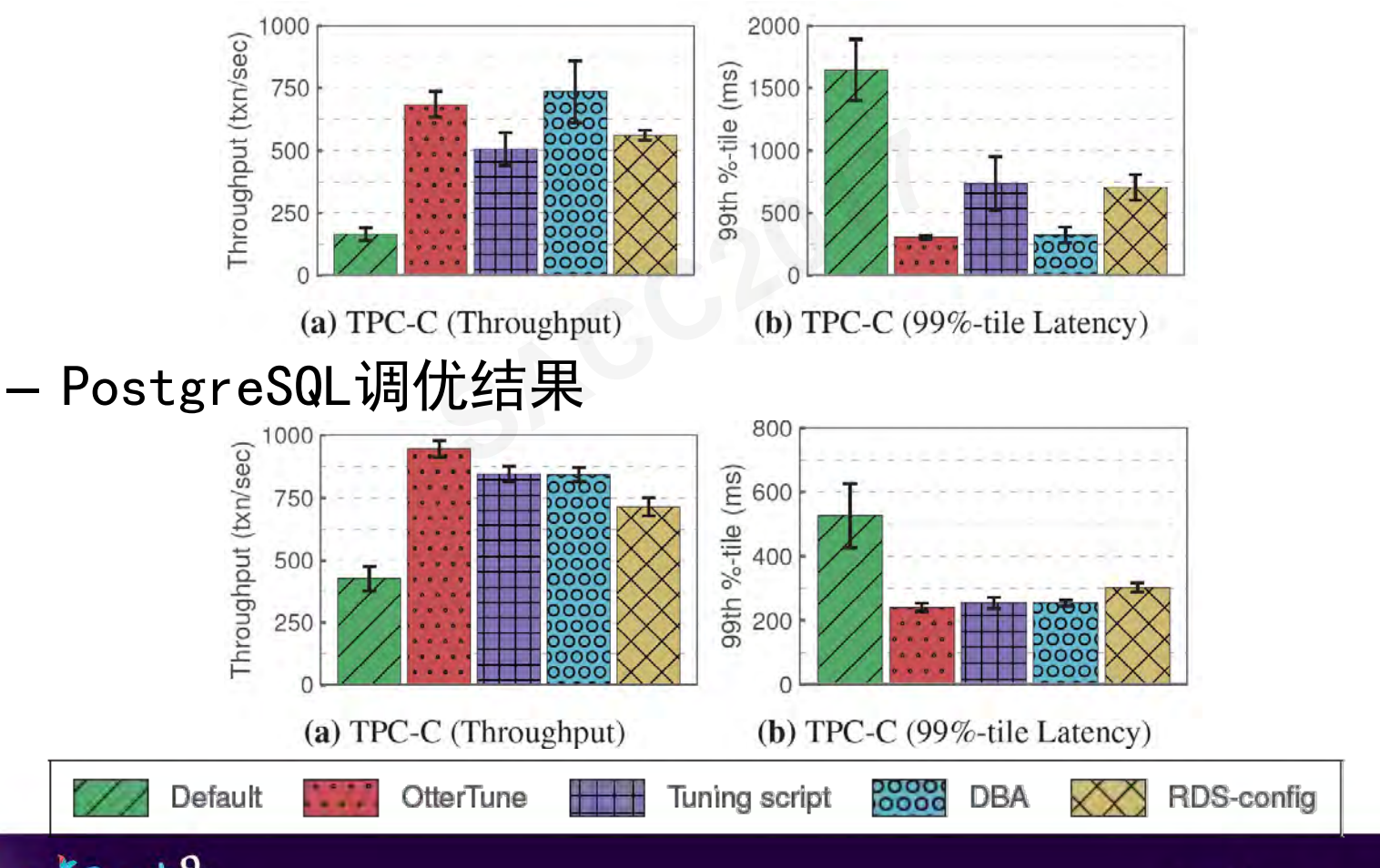

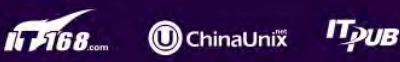

- **BestConfig** 
	- 中科院计算所,先进计算机系统研究中心
	- 关键技术:
		- 高可扩展调优系统架构
		- 分割差异化采样算法
		- 递归限定查找算法

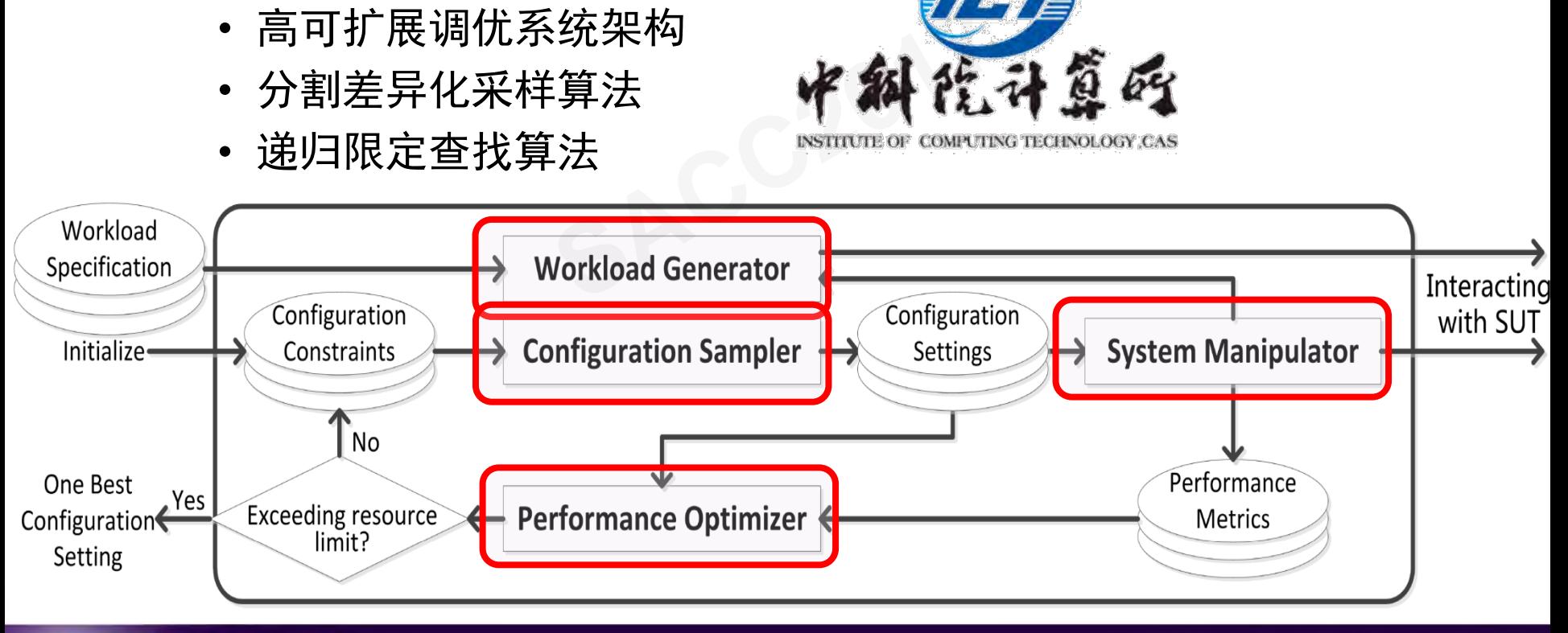

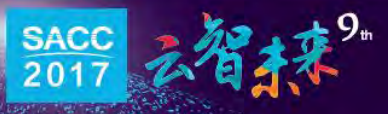

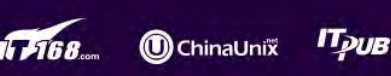

大数据系统

前沿探索小组

研发

- BestConfig
	- 已应用于6个常见系统及JVM
	- 最多调优了109个参数

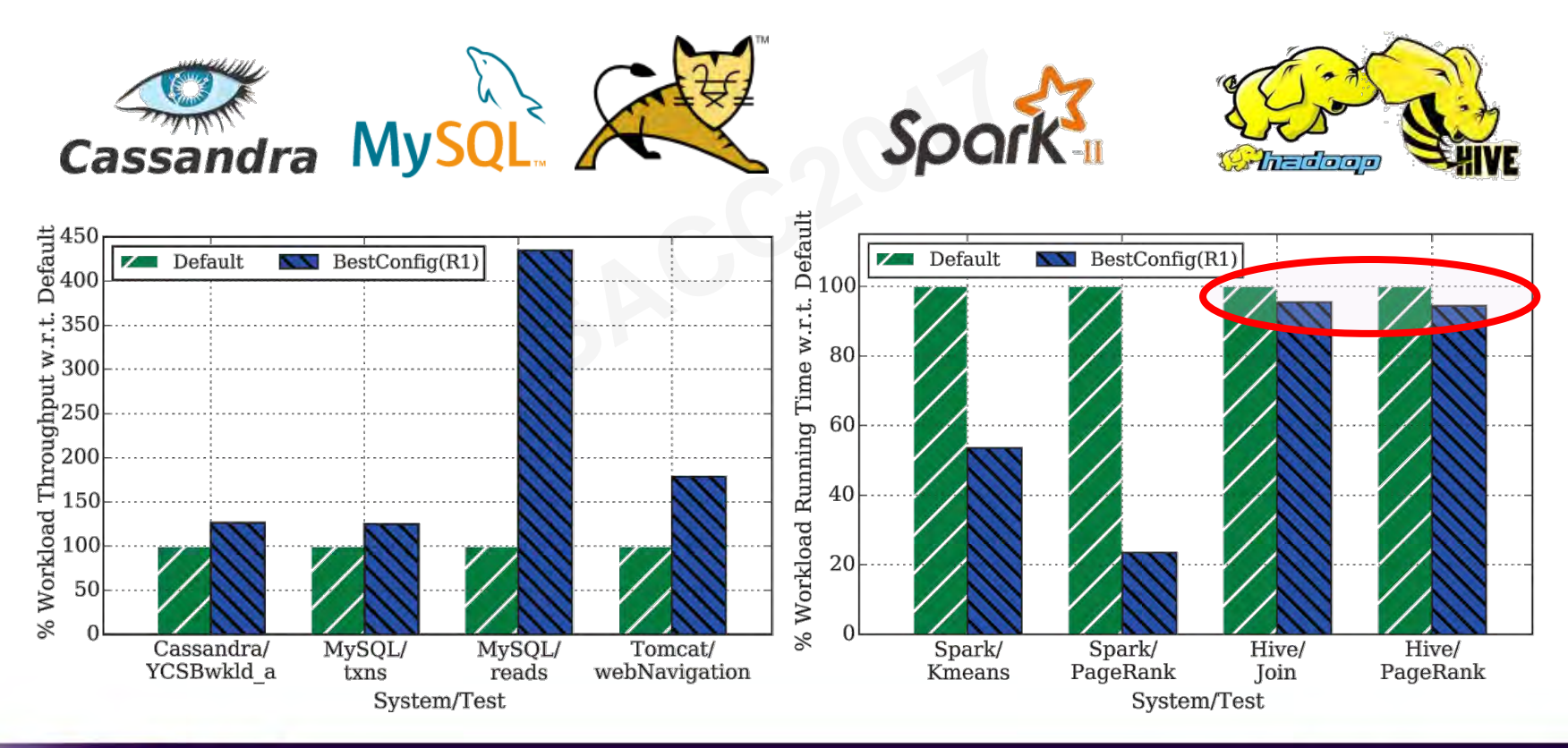

Грив

**ChinaUnix** 

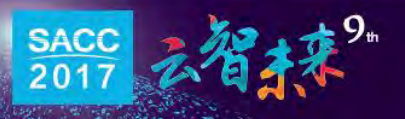

- BestConfig
	- $-$ 参数较多, 增加调优可进行测试次数: 100 → 500
	- Hadoop+Hive: 性能提升2倍! !

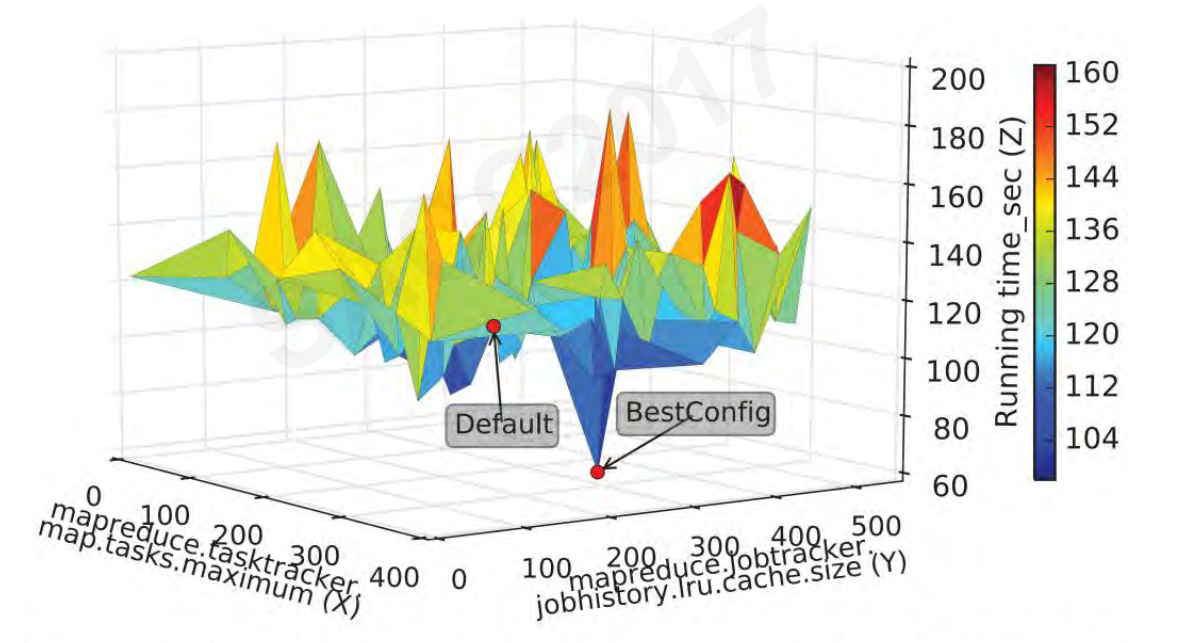

Figure 6: BestConfig reduces 50% running time of HiBench-Join on Hive+Hadoop within 500 tests.

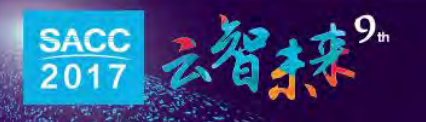

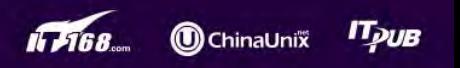

- BestConfig
	- 发现了些你不知道的事情:网上一些调优规则是错的!
	- "MySQL的thread\_cache\_size值不要设置到超过200"
	- 使thread\_cache\_size=11987,性能也可以很好,甚至 **SACC2017**更好! ! !

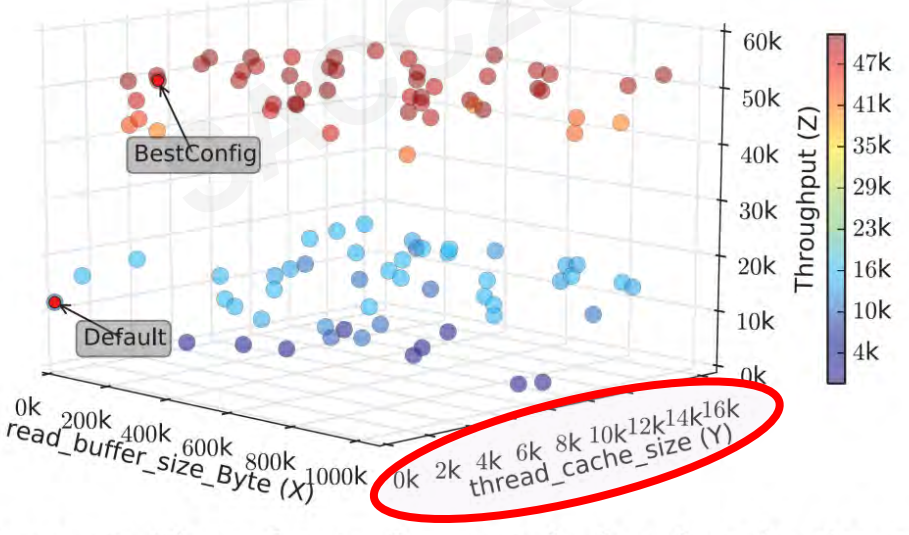

Figure 7: Throughputs for varied thread cache size of MySQL, invalidating the manual tuning guideline.

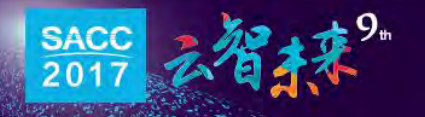

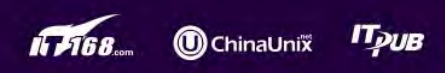

• BestConfig vs. OtterTune

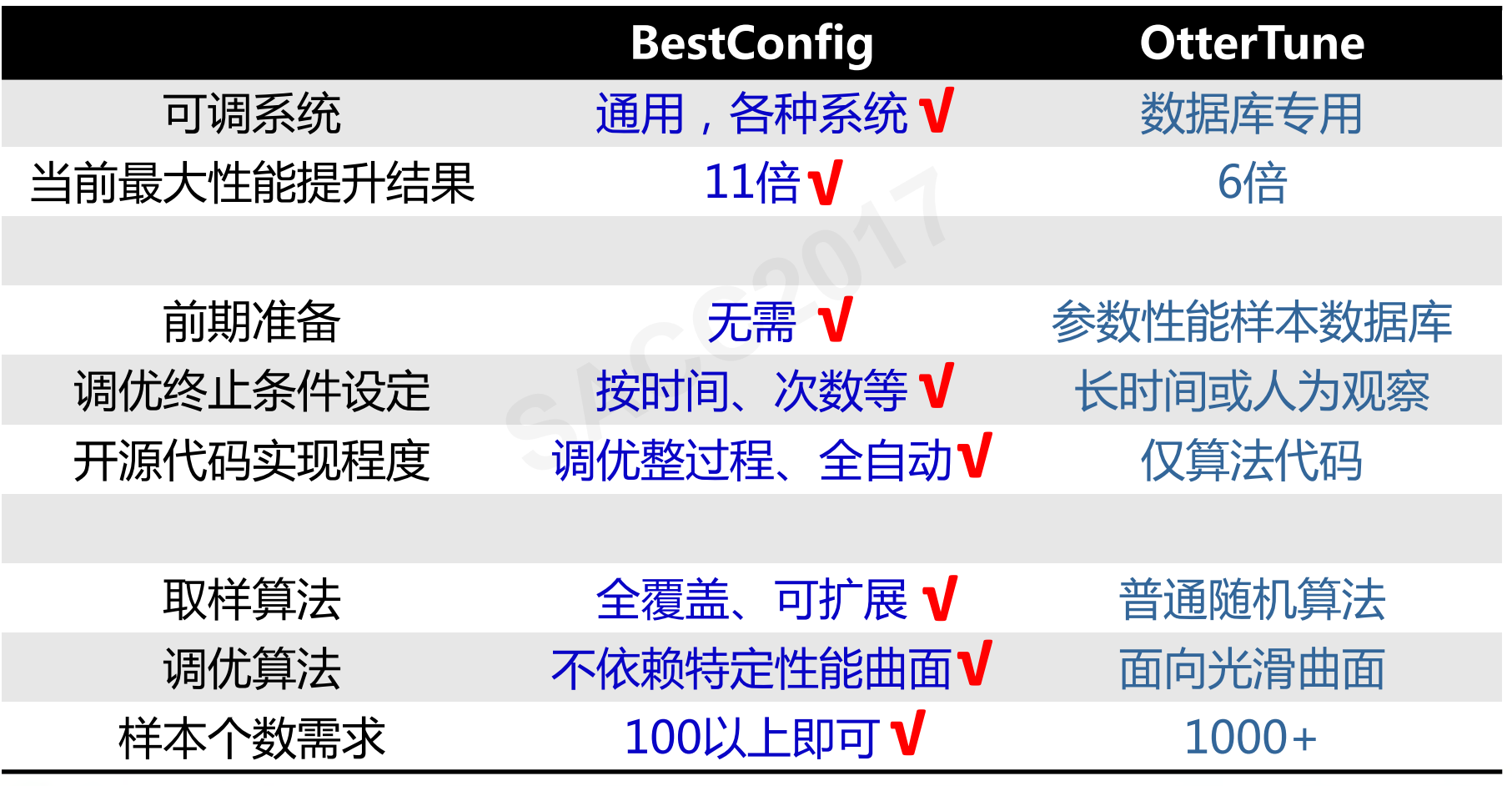

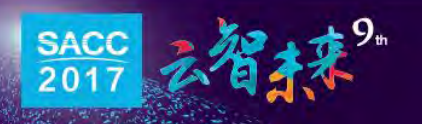

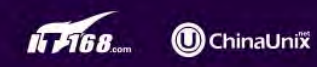

**ITpuB** 

- 辛苦的调优劳动
	- 坐等系统运行到其最优性能
- 1. 仅调整系统参数值,即可使性能最大提升11倍
- 2. 节省人力开销 将5人半年的工作减少为机器2天 双旦,<br><br>[作减少为机器2天<br>|需求
- 3. 减少对硬件的需求 从每26个虚拟机中去掉1个
- 4. 更公平地测试和比较系统性能
- 5. 确定系统瓶颈
	- 分组件组合调优

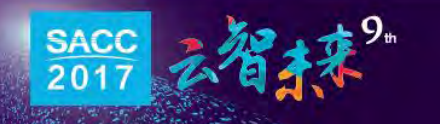

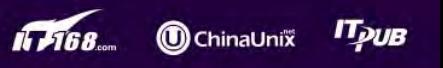

• 仅调整系统参数值,即可使性能最大提升11倍

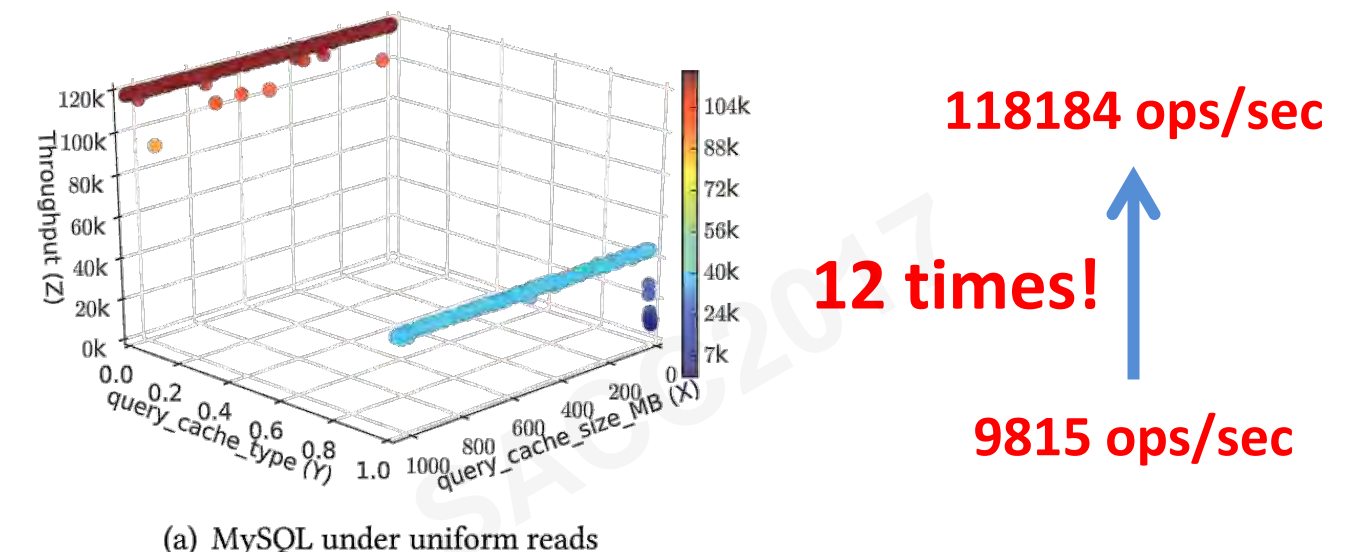

- 
- 节省人力开销 – 5人半年 机器,自动化调优:2天!

人工调优极为困难 时间、人力成本开销极大

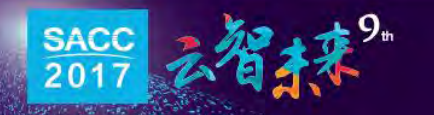

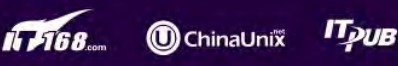

• 减少对硬件的需求

#### – 云端虚拟机上、系统性能自动化调优

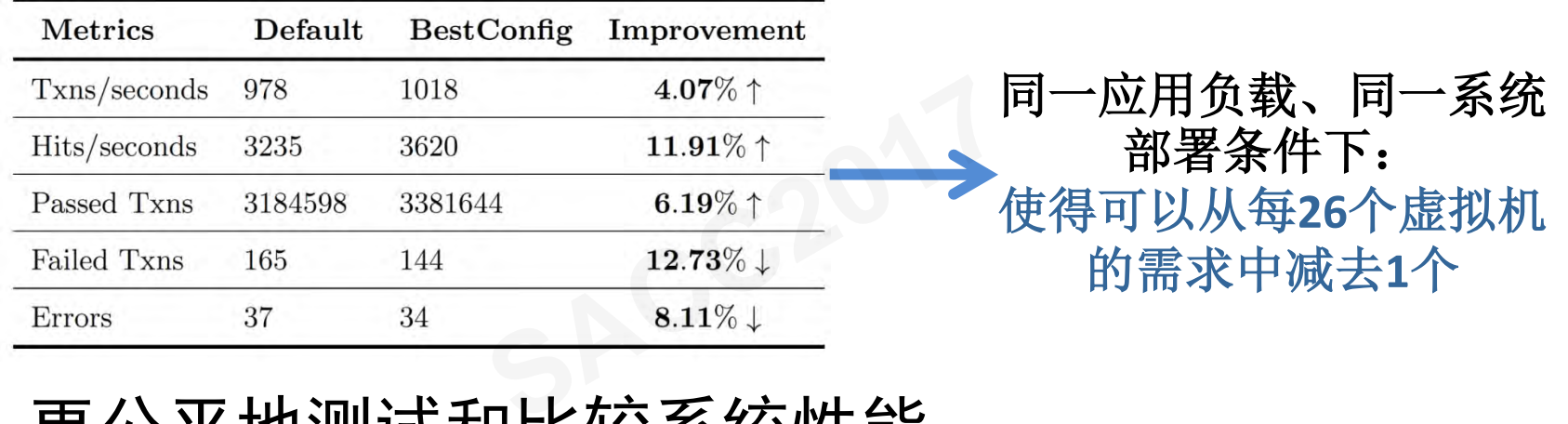

• 更公平地测试和比较系统性能

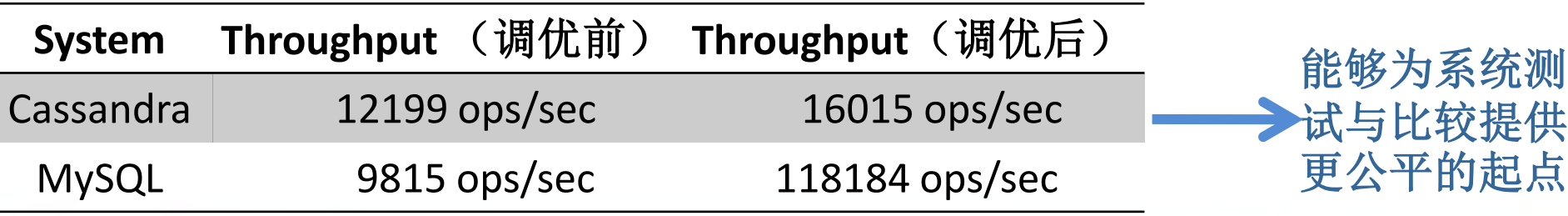

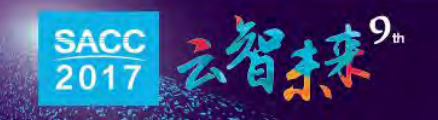

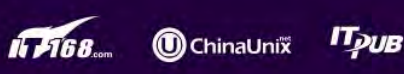

#### 系统自动化调优的好处

• 分组件组合调优,确定系统瓶颈

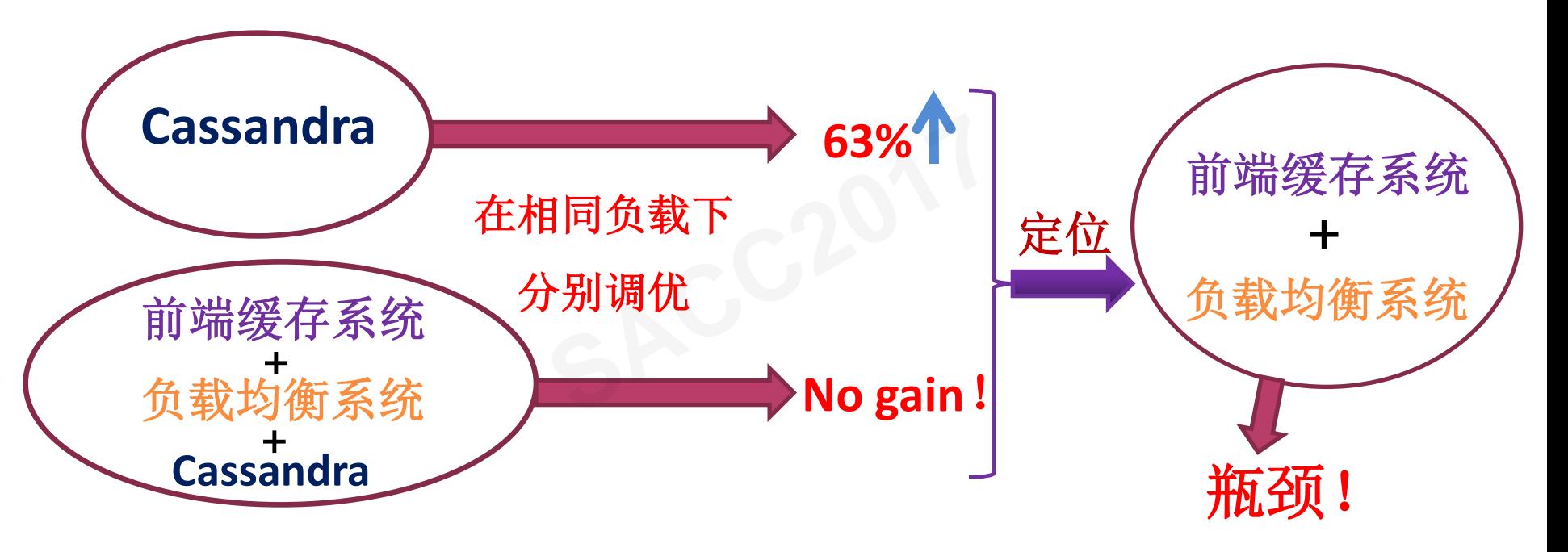

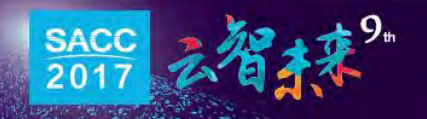

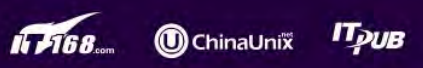

- 辛苦的调优劳动
	- 坐等系统运行到其最优性能
- 1. 仅调整系统参数值,即可使性能
- 2. 节省人力开销
- 3. 减少硬件开销
- 4. 更公平地测试和比较系统性能 双直,叫<sup>可</sup>以正即<br><br><br>和比较系统性能
- 5. 确定系统瓶颈

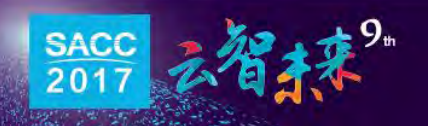

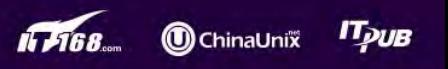

# 如何使用BestConfig 进行自动化调优?<br>SACC2017

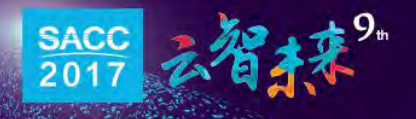

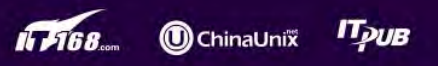

- 环境
	- 实际应用部署环境,或
	- 应用准上线环境
- 前提条件
- 待调优系统或集群节点的IP地址,登录名和密码 **SACC2017**
	- 开放远程SSH登录系统的权限
	- 下载BestConfig源码

#### **https://github.com/zhuyuqing/bestconf**

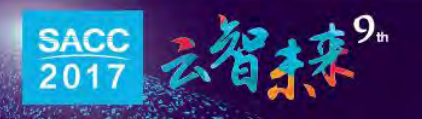

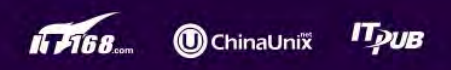

• 部署架构

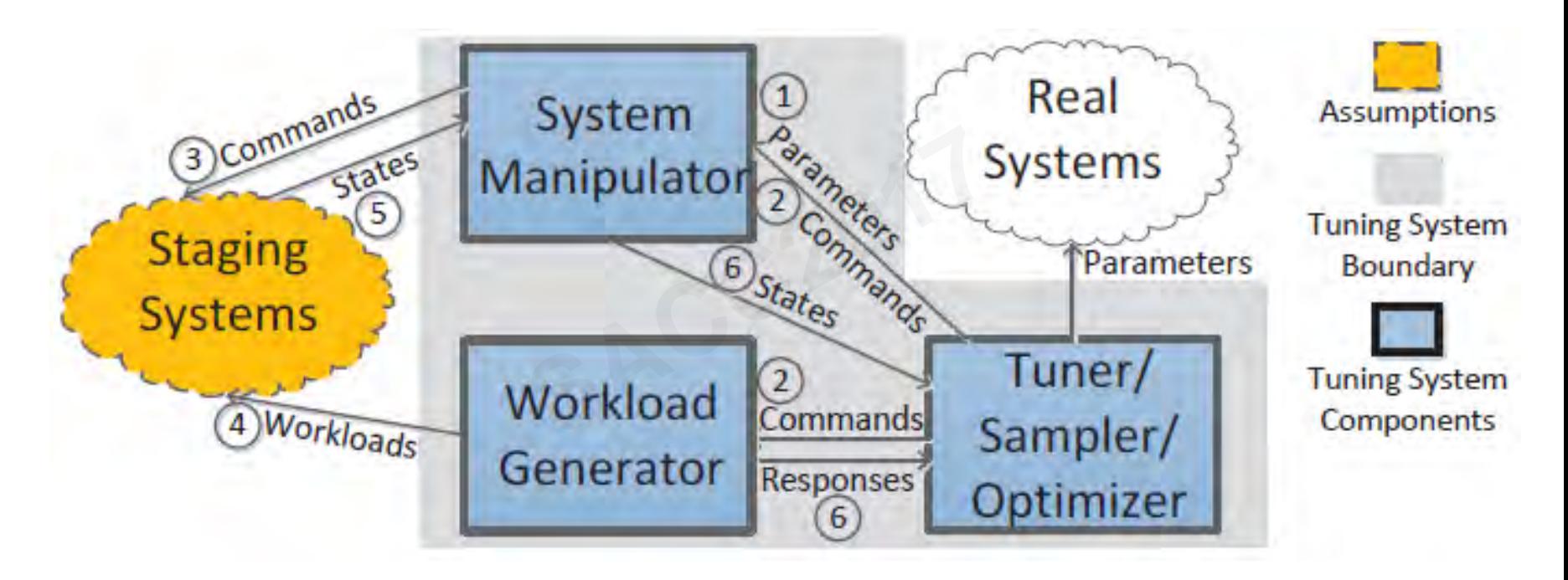

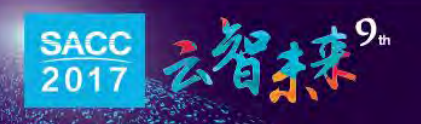

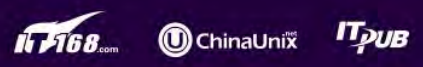

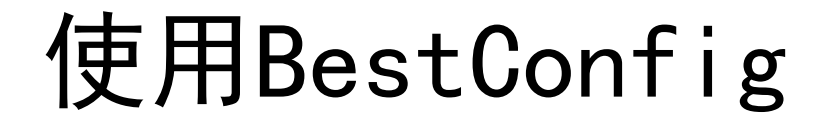

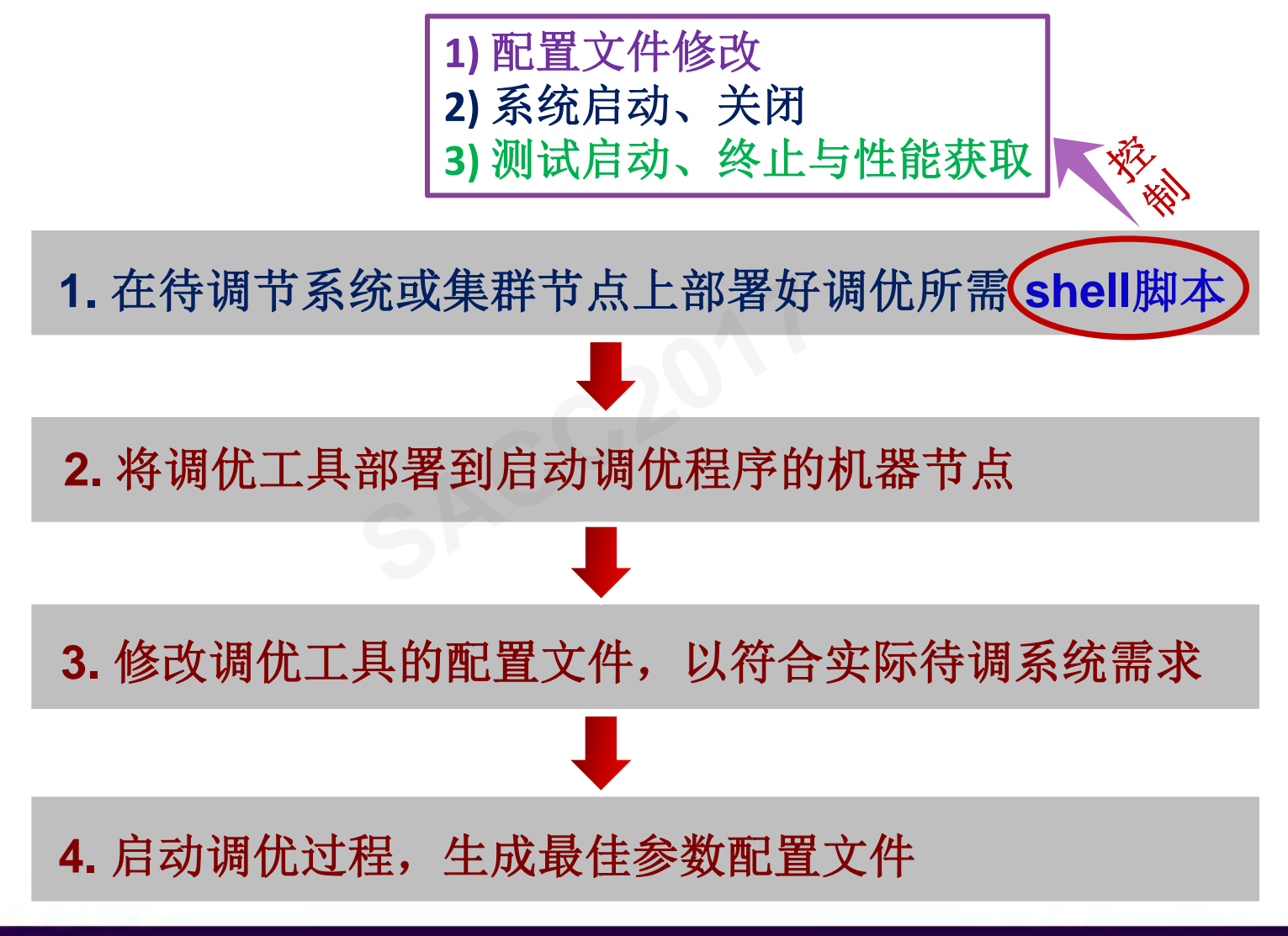

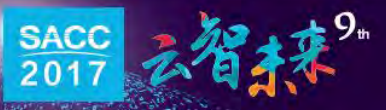

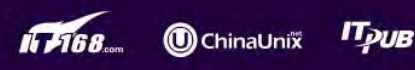

· 以Spark为例 Spark

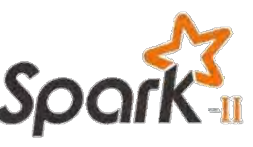

- Shell脚本
	- 待调系统相关脚本
		- $\triangleright$  start.sh isStart.sh
		- $\triangleright$  stop.sh isClosed.sh terminateSystem.sh ·脚本<br>Start.sh<br>Closed.sh terminateSyst<br>Digital
		- 测试节点相关脚本

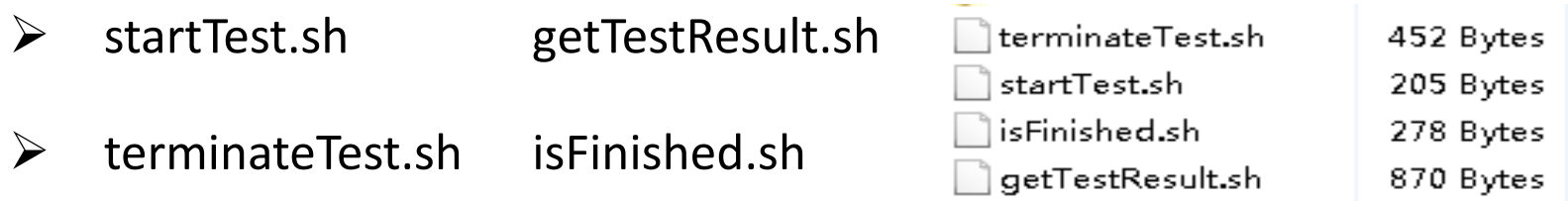

stop.sh

start.sh

isClosed.sh

isStart.sh

terminateSystem.sh

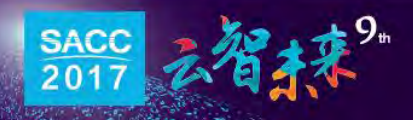

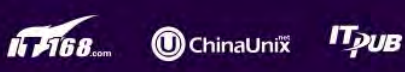

155 Bytes

150 Bytes

268 Bytes

304 Bytes

32 Bytes

- · 以Spark为例 Spark
	- Shell脚本——待调系统相关脚本

部署到**Spark**的**Master**节点和**Worker**节点的**start.sh** 和**stop.sh** 两个脚本有所不同

• 部署到**Master**节点的脚本内容 **(start.sh** 和 **stop.sh)**

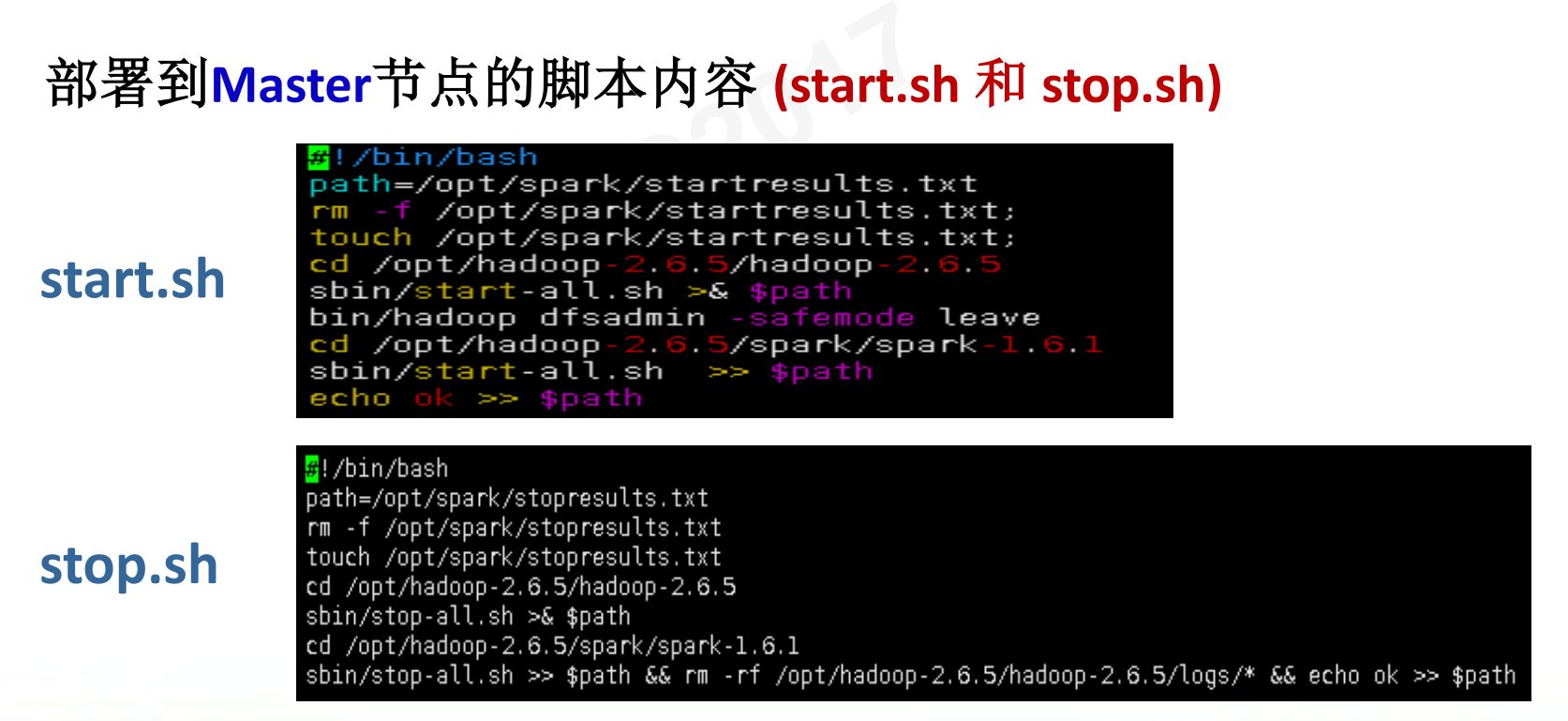

**T<sub>DUB</sub>** 

**O** ChinaUnix

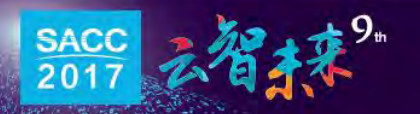

- · 以Spark为例 Spark
	- Shell脚本——待调系统相关脚本

部署到**Spark**的**Master**节点和**Worker**节点的**start.sh** 和**stop.sh** 两个脚本有所不同

• 部署到**Worker**节点的脚本内容 **(start.sh** 和 **stop.sh)**

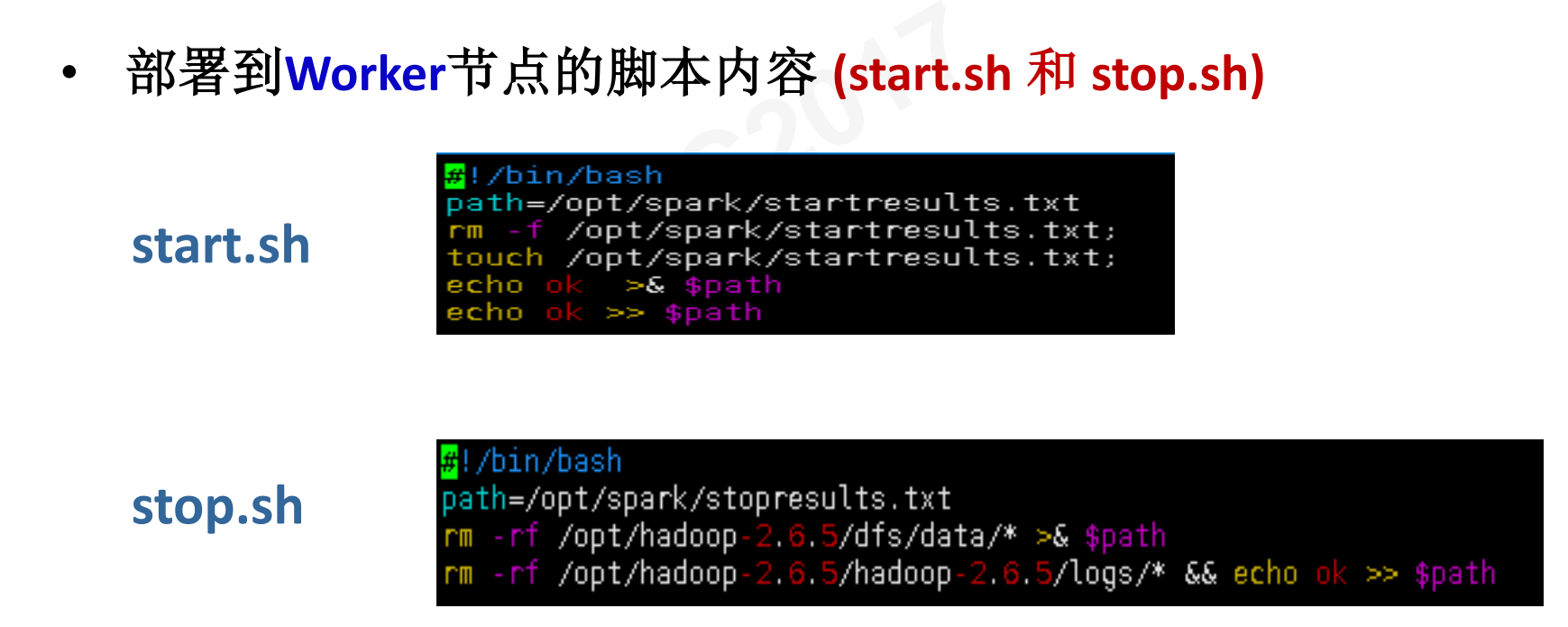

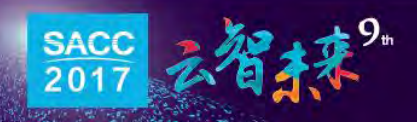

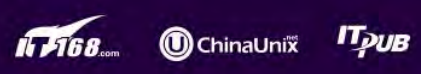

- · 以Spark为例 Spark
	- Shell脚本——待调系统相关脚本
	- **Worker** 和 **Master**节点相同的脚本内容

**isStart.sh** 

```
 (isStart.sh, terminateSystem.sh 和 isClosed.sh)<br>
Examples and the sultrile=/opt/spark/startresults.txt<br>
CO2017<br>
Example 1991/Spark/startresult.txt<br>
isStart.sh<br>
Example 1991/Spark/startresult.txt<br>
Example 1991/
                                                do
                                                           if [ "$line" == "ok" ];
                                                                then
                                                                    echo "ok"
                                                                else
                                                                  echo "not ok!"
                                                            fi
                                                done < /opt/spark/startresult.txt
```
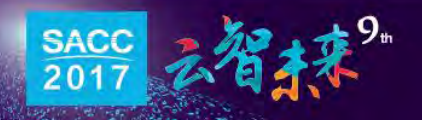

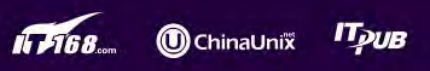

- · 以Spark为例 Spark
	- Shell脚本——待调系统相关脚本
	- **Worker** 和 **Master**节点相同的脚本内容

**terminateSystem.sh** 

**isClosed.sh** 

```
 (isStart.sh, terminateSystem.sh isClosed.sh)<br>
SACCED:<br>
SACCED:<br>
ECO2017<br>
ECO2017<br>
ECO2017<br>
ECO2017<br>
ECO2017<br>
ECO2017<br>
ECO2017<br>
ECO2017<br>
ECO2017<br>
ECO2017<br>
ECO2018<br>
ECO2018<br>
ECO2018<br>
ECO20
                                                     while read line
                                                    do
                                                                 if [ "$line" == "ok" ];
                                                                      then
                                                                           echo "ok"
                                                                      else
                                                                        echo "not ok!"
                                                                  fi
                                                     done < ./stopresult.txt
```
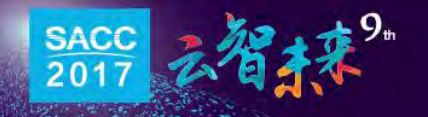

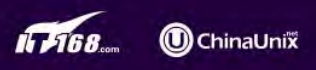

Грив

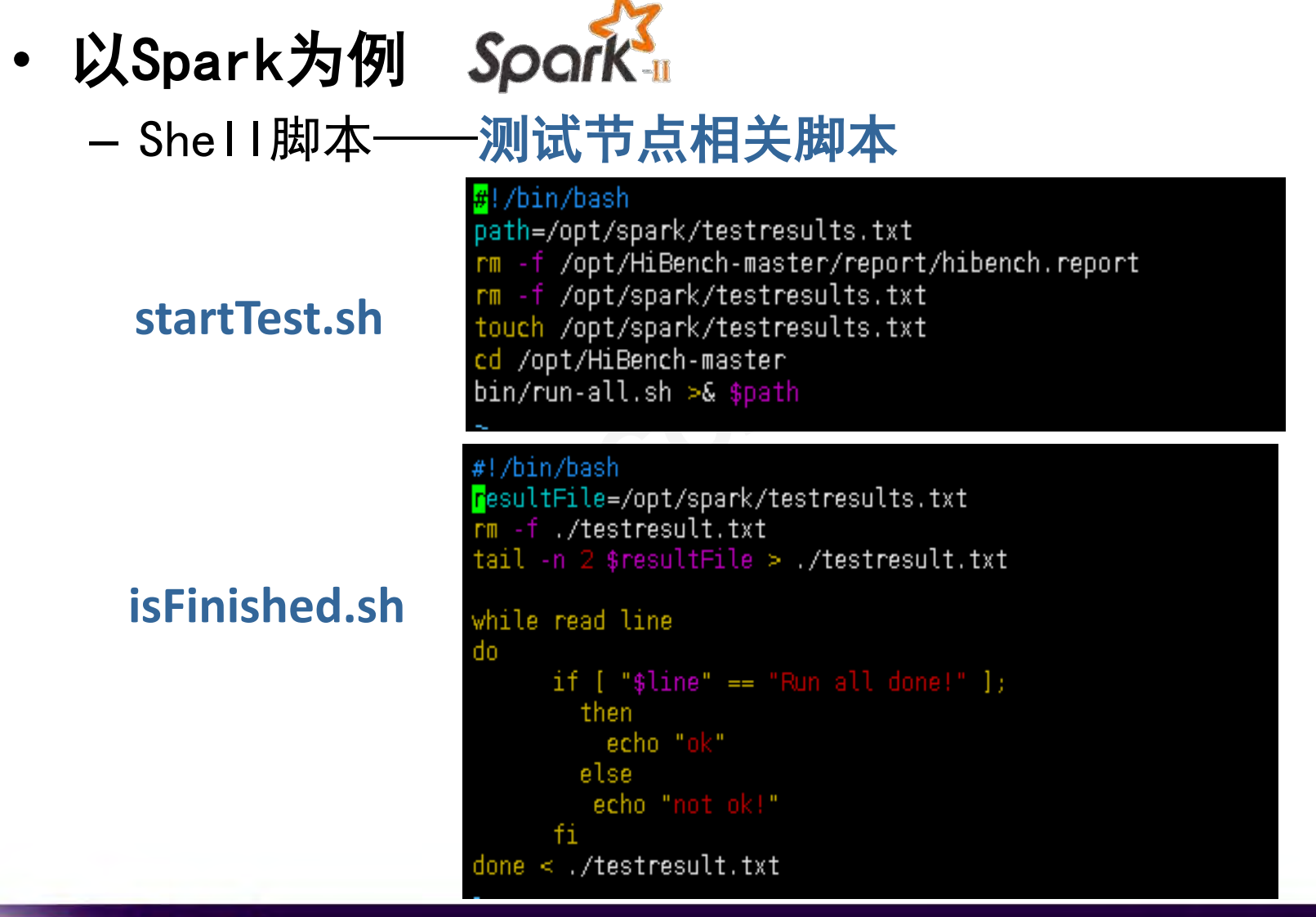

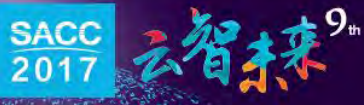

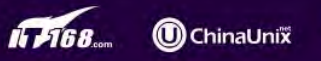

שע<sup>דו</sup>

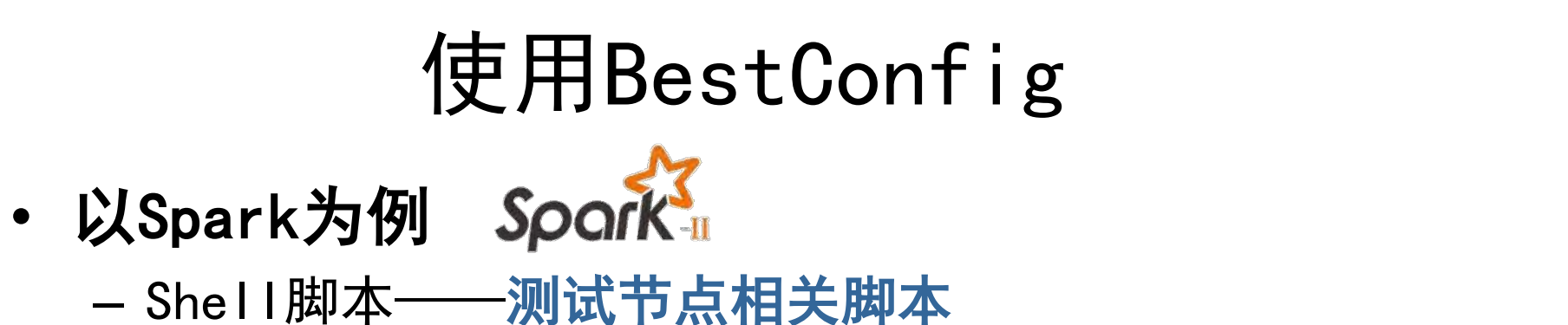

**getTestResult.sh** 

resultFile=/opt/HiBench-master/report/hibench.report minduration=0 i – o result=0 if [ -f "\$resultFile" ]; then<br>
while read ine<br>
while read line<br>
if [ -n "\$line" ]; then<br>
duration == "Duration (s)" ];<br>
duration == "Duration (s)" ];<br>
then<br>
((i++))<br>
else<br>
((i++)<br>
if [ \$i == 3 ]; then<br>
if [ \$i == 8 ]; then do fi fi fi. done < /opt/spark/testresult.txt if  $[si] == 3]$ ; then  $num2=1$ num3='echo "sclae=10;\$num2/\$result"|bc echo \$num3 else echo "error" fi else echo "not exist" fi

**ChinaUnix** 

**IT<sub>PUB</sub>** 

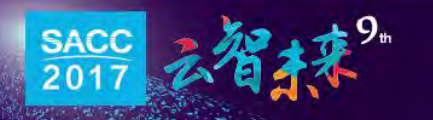

· 以Spark为例 Spark – Shell脚本——测试节点相关脚本

#### **terminateTest.sh**

<mark>p</mark>idprepare=`pgrep prepare pidrun=`pgrep run pidrunall='pgrep run-all'<br>
echo \$pidprepare<br>
echo \$pidrunall<br>
if [ -n "\$pidprepare" ];<br>
then<br>
echo "kill prepare"<br>
kill -9 \$pidprepare && kill -9 \$pidprepare && echo yes<br>
fi<br>
if [ -n "\$pidrunall" ];<br>
then<br>
echo "kill runal fi if [ -n "\$pidrun" ]; then echo "kill run" kill -9 \$pidrun && kill -9 \$pidrun && echo yes fi echo ok

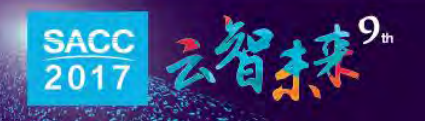

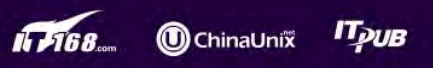

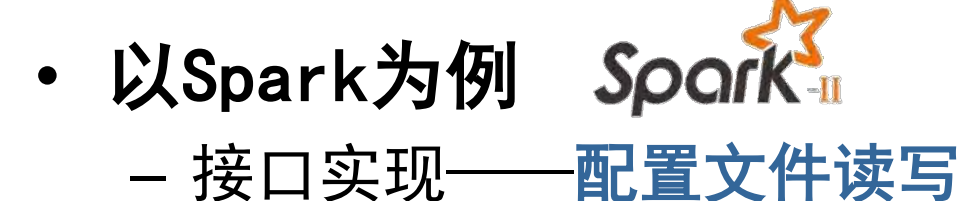

```
public interface ConfigReadin {
                                                            e(String fileName);<br>le(HashMap hm, String filepath);<br>le(HashMap hm);<br>te {<br>ver, String username, String password);
```
#### $\mathbf{\mathcal{F}}$  src/spark

- $\blacktriangleleft$  **H** cn.ict.zyq.bestConf.cluster.InterfaceImpl
	- $\Box$  SparkConfigReadin.java Þ
	- **D** SparkConfigWrite.java Þ

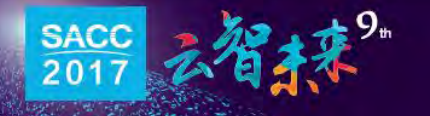

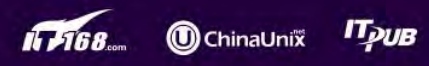

- · 以Spark为例 Spark – 接口实现——配置文件目录
	- -
		-
		-
		-

配置调优算法和样本集 待调参数的默认取值 待调参数的取值范围 待调系统和测试相关配置 **SACC2017**

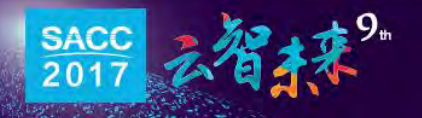

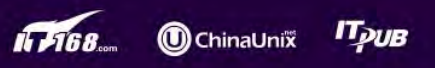

· 以Spark为例 Spark – 接口实现——配置文件目录

#### • **bestconf.properties**

**SACC2017** 设置初始样本集大小 RRSMaxRounds=1 设置算法的最大轮数

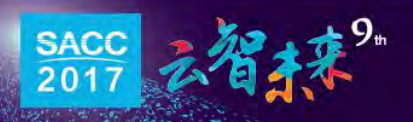

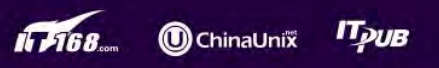

- · 以Spark为例 Spark – 接口实现——配置文件目录
	- **defaultConfig.yaml** (**Spark**待调配置参数列表)

**Sachary 1999**<br> **Saching Contract Control**<br> **SACCPE 1999**<br> **SACCPE 1999**<br> **SACCPE 1999**<br> **SACCPE 1999**<br> **SACCPE 1999**<br> **SACCPE 1999**<br> **SACCPE 1999**<br> **SACCPE 1999**<br> **SACCPE 1999**<br> **SACCPE 1999** Type.spark.io.compression.codec: 2 Size.spark.io.compression.1z4.blockSize: 32 Size.spark.io.compression.snappy.blockSize: 32 Bool.spark.kryo.referenceTracking: 1 Size.spark.kryoserializer.buffer.max: 65536

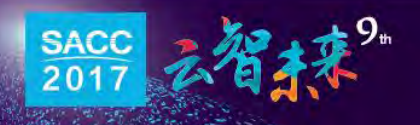

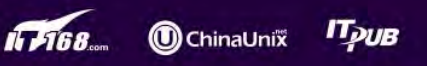

- · 以Spark为例 Spark – 接口实现——配置文件目录
	- **defaultConfig.yaml\_range**(**Spark**待调配置参数范围)

cer.maxSizeInFlight: "[204<br>fle.file.buffer: "[2,1024]<br>ort.bypassMergeThreshold:<br>ulation.interval: "[10,200<br>on.multiplier: "[1,5]"<br>on.quantile: "[0,1]" Type.spark.io.compression.codec: "[0,3]" Size.spark.io.compression.1z4.blockSize: "[2,1024]" Size.spark.io.compression.snappy.blockSize: "[2,1024]" Bool.spark.kryo.referenceTracking: "[0,1]" Size.spark.kryoserializer.buffer.max: "[8192,1048576]"

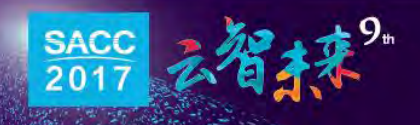

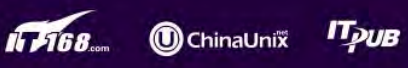

· 以Spark为例 Spark

#### – 接口实现——配置文件目录

#### • **SUTconfig.properties**

systemName=Spark

设置待调系统名字**, yaml** 是配置文件的类型

 $l$ num $S$ ervers=1 iserverO=IPO

lusername0=root

password0=ljx123

ilocalDataPath=data

# 设置远程服务器**IP,** 用户名及密码 は 设置待调系统名字, yaml 是酉<br>设置远程服务器IP, 用户名及<br>调优程序的配置文件目录<br><sub>Fk</sub> shell脚本在待调系统上的目

#### 调优程序的配置文件目录

**shell**脚本在待调系统上的目录 .remoteConfigFilePath=/opt/HiBench-master/conf/workloads/ml interfacePath=cn.ict.zyq.bestConf.cluster.InterfaceImpl

待调系统的配置文件目录 接口文件所在程序目录

 $s$ utStartTimeoutInSec=300 itestDurationTimeoutInSec=1800 maxRoundConnection=60 'targetTestErrorNum=10

#### 待调系统启动超时设置 测试超时设置 连接远程系统的最大失败次数 测试失败的最大次数

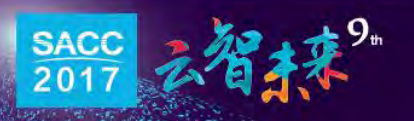

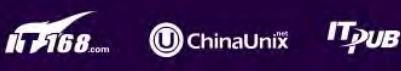

· 以Spark为例 Spark – 接口实现——配置文件目录

#### • **SUTconfig.properties**

**ssh**重新连接等待时间 系统最大连续启动失败次数 **ssh**连接最大重试次数 iledSysStarts=10 系统最大<br>ingtimeInSec=10 ssh重新<br>cries=10 ssh连接<br><sup>-3</sup> 自定义性能

自定义性能模型

targetTestServer=IP1 targetTestUsername=root targetTestPassword=\* targetTestPath=/opt/spark

远程测试节点的**IP,** 用户名**,** 密码

测试脚本所在目录

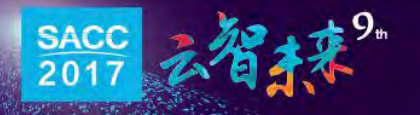

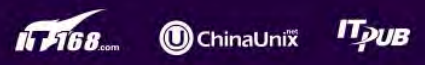

# 使用和扩展BestConfig

- 使用BestConfig
	- Shell脚本
		- 待调系统相关
		- 测试节点(应用负载)相关
	- 配置文件目录
- 待调参数相关——未来可从待测系统中自动抽取 用负载)相关<br>——未来可从待测系统中<br>调系统相关配置文件
	- 调优流程、待调系统相关配置文件
- 扩展BestConfig
	- 扩展采样算法
	- 扩展优化算法

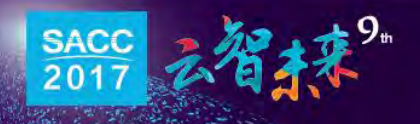

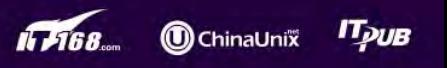

# 扩展BestConfig

#### • 扩展采样算法

#### – 继承ConfigSampler抽象类

bestconf / src / main / cn / ict / zyq / bestConf / bestConf / sampler / ConfigSampler.java abstract Instances sampleMultiDimContinuous(ArrayList<Attribute> atts, int sampleSetSize, boolean useMid);

#### • 扩展优化算法

– 实现Optimization接口

**SACCONF / STC / Main / CN / ict / Zyq / bestConf / bestConf / optimizer / Optimization.java**<br>
public interface Optimization {<br>
public void optimize(String preLoadDataPath);<br>
}<br> **SECONF / STC / Main / CN / ict / Zyq / best** public interface Optimization {

```
316
              public static void startOneTest(int method, String preLoadDataPath){
```

```
317
                       BestConf bestconf = new BestConf();
318
                      Optimization opt;
319
                      switch(method){
320
                      case 0:
321
                      default:
322
                               opt = new RBSoDDSOptimization(bestconf, BestConf.InitialSampleSetSize, BestConf.RRSMaxRounds);
323
                               break;
```
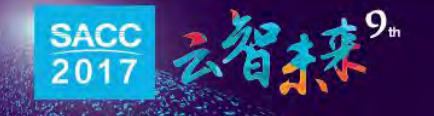

324

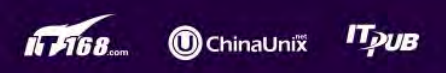

# 融入自动化、智能化潮流, 让它为你服务

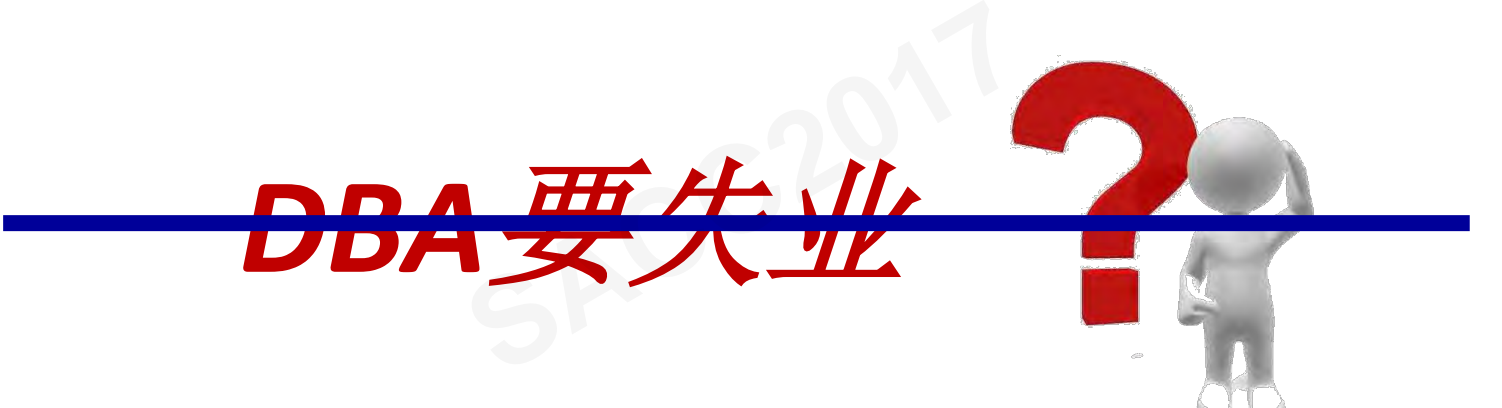

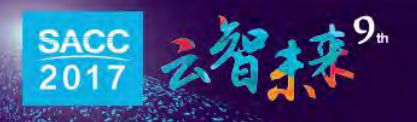

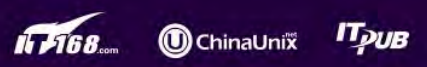

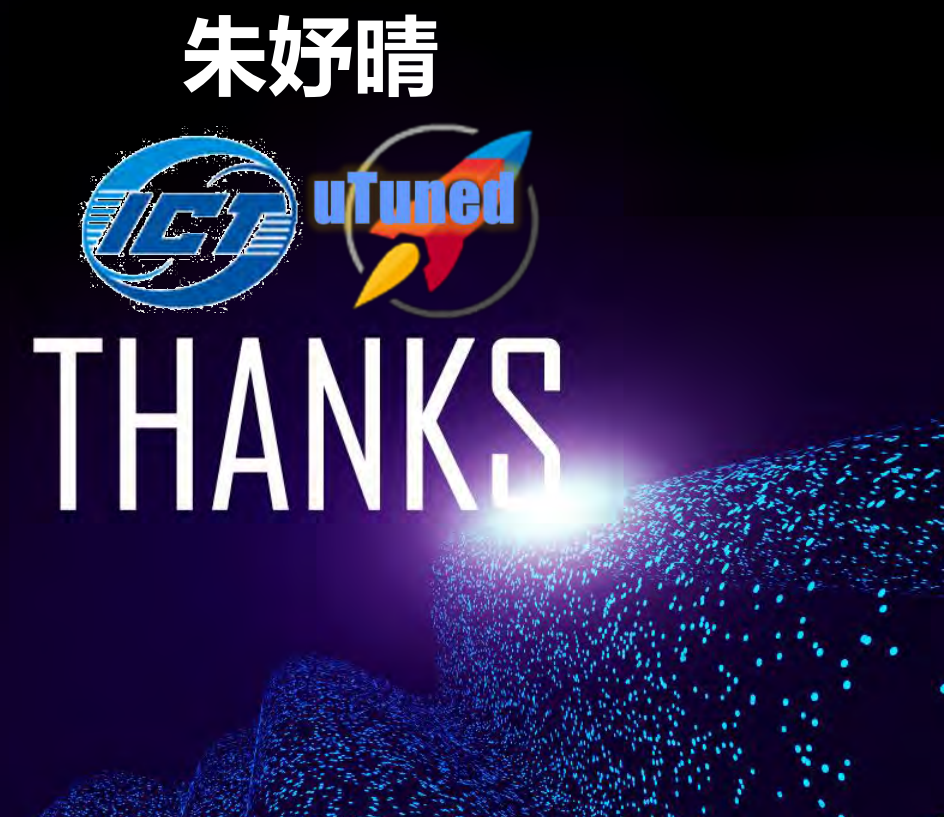

**https://github.com/zhuyuqing/bestconf**